# **Electronic Check Services**

**User Guide**

February 2019

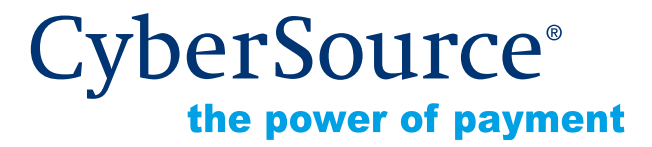

CyberSource Corporation HQ | P.O. Box 8999 | San Francisco, CA 94128-8999 | Phone: 800-530-9095

#### **CyberSource Contact Information**

For technical support questions, go to the Home page in the Business Center to see the contact information appropriate for your account.

Visit the Business Center, your central location for managing your online payment transactions, at <https://businesscenter.cybersource.com>.

For general information about our company, products, and services, go to [http://www.cybersource.com.](http://www.cybersource.com)

For sales questions about any CyberSource Service, email [sales@cybersource.com](mailto:sales@cybersource.com) or call 650-432-7350 or 888-330-2300 (toll free in the United States).

#### **Copyright**

© 2019 CyberSource Corporation. All rights reserved. CyberSource Corporation ("CyberSource") furnishes this document and the software described in this document under the applicable agreement between the reader of this document ("You") and CyberSource ("Agreement"). You may use this document and/or software only in accordance with the terms of the Agreement. Except as expressly set forth in the Agreement, the information contained in this document is subject to change without notice and therefore should not be interpreted in any way as a guarantee or warranty by CyberSource. CyberSource assumes no responsibility or liability for any errors that may appear in this document. The copyrighted software that accompanies this document is licensed to You for use only in strict accordance with the Agreement. You should read the Agreement carefully before using the software. Except as permitted by the Agreement, You may not reproduce any part of this document, store this document in a retrieval system, or transmit this document, in any form or by any means, electronic, mechanical, recording, or otherwise, without the prior written consent of CyberSource.

#### **Restricted Rights Legends**

**For Government or defense agencies.** Use, duplication, or disclosure by the Government or defense agencies is subject to restrictions as set forth the Rights in Technical Data and Computer Software clause at DFARS 252.227-7013 and in similar clauses in the FAR and NASA FAR Supplement.

**For civilian agencies.** Use, reproduction, or disclosure is subject to restrictions set forth in subparagraphs (a) through (d) of the Commercial Computer Software Restricted Rights clause at 52.227-19 and the limitations set forth in CyberSource Corporation's standard commercial agreement for this software. Unpublished rights reserved under the copyright laws of the United States.

#### **Trademarks**

Authorize.Net, eCheck.Net, and The Power of Payment are registered trademarks of CyberSource Corporation.

CyberSource, CyberSource Payment Manager, CyberSource Risk Manager, CyberSource Decision Manager, and CyberSource Connect are trademarks and/or service marks of CyberSource Corporation.

All other brands and product names are trademarks or registered trademarks of their respective owners.

# **Contents**

#### **[Recent Revisions to This Document](#page-6-0) 7**

**[About This Guide](#page-7-0) 8** [Audience](#page-7-1) **8** [Purpose](#page-7-2) **8** [Conventions](#page-7-3) **8** [Related Documentation](#page-8-0) **9**

#### **[Chapter 1](#page-9-0) [Introduction to Electronic Check Services](#page-9-1) 10**

[Payment Processors](#page-9-2) **10** [Chase Paymentech Solutions](#page-9-3) **10** [CyberSource ACH Service](#page-10-0) **11** [RBS WorldPay Atlanta](#page-10-1) **11** [TeleCheck](#page-10-2) **11** [Legal Compliance Text](#page-11-0) **12** [Internet Check Acceptance Authorization—Full Debit](#page-11-1) **12** [Internet Check Acceptance Authorization—Recurring Payments](#page-12-0) **13** [Checks by Phone Authorization—Full Debit](#page-13-0) **14** [Determining Whether a Check Has Cleared](#page-14-0) **15** [Order Tracking](#page-15-0) **16** [Request IDs](#page-15-1) **16** [Reconciliation IDs](#page-15-2) **16** [Check Reference Numbers](#page-16-0) **17** [Processor Transaction Identifiers](#page-16-1) **17**

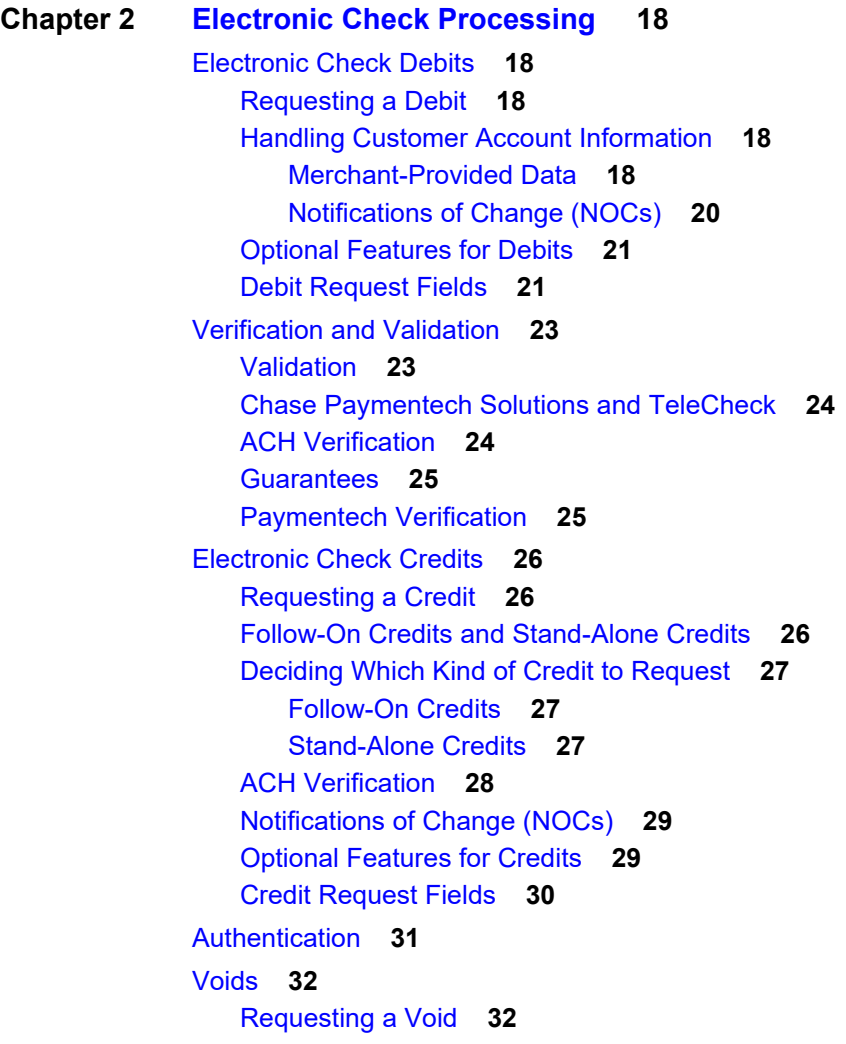

#### **[Chapter 3](#page-32-0) [Optional Features](#page-32-1) 33**

[Corporate Checks](#page-32-2) **33** [Deferred and Partial Payments](#page-32-3) **33** [Chase Paymentech Solutions](#page-33-0) **34** [TeleCheck](#page-33-1) **34** [Merchant Descriptors](#page-34-0) **35** [Multiple Partial Credits](#page-35-0) **36** [Non-Sufficient Funds \(NSF\) Service](#page-35-1) **36** [Payment Tokenization](#page-36-0) **37** [Recurring Billing](#page-37-0) **38** [Settlement Delivery Methods](#page-38-0) **39**

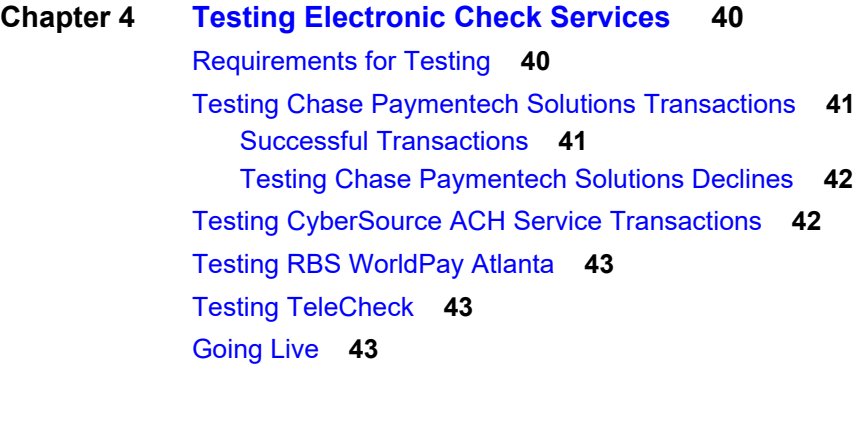

#### **[Appendix A](#page-43-0) [API Fields](#page-43-1) 44**

[Formatting Restrictions](#page-43-2) **44** [Data Type Definitions](#page-43-3) **44** [Numbered Elements](#page-44-0) **45** [Request Fields](#page-45-0) **46** [Reply Fields](#page-58-0) **59**

- **[Appendix B](#page-64-0) [Examples](#page-64-1) 65** [Name-Value Pair Examples](#page-64-2) **65** [XML Examples](#page-65-0) **66**
- **[Appendix C](#page-67-0) [Product Codes](#page-67-1) 68**
- **[Appendix D](#page-68-0) [Reason Codes](#page-68-1) 69**
- **[Appendix E](#page-70-0) [NOC Codes](#page-70-1) 71**
- **[Appendix F](#page-72-0) [Check Point Summary Codes](#page-72-1) 73**

[Primary Result Codes](#page-72-2) **73** [Address Result Codes](#page-73-0) **74** [Phone Codes](#page-74-0) **75** [Address Type Codes](#page-76-0) **77** [Change of Address Codes](#page-76-1) **77** [Social Security Number Codes](#page-77-0) **78** [Address Unit Mismatch Codes](#page-78-0) **79** [Phone Unit Mismatch Codes](#page-78-1) **79** [Driver's License Result Codes](#page-78-2) **79** [Date of Birth Match Codes](#page-79-0) **80** [High Risk Address Codes](#page-79-1) **80** [High Risk Phone Codes](#page-80-0) **81** [OFAC Validation Results Codes](#page-80-1) **81** [Address Residential Match Codes](#page-81-0) **82** [Address Business Match Codes](#page-81-1) **82** [Phone Number Residential Match Codes](#page-81-2) **82** [Phone Number Business Match Codes](#page-81-3) **82**

**[Appendix G](#page-82-0) [Fraud Shield Indicator Codes](#page-82-1) 83**

**[Appendix H](#page-83-0) [Verification Codes](#page-83-1) 84** [Mapped Verification Codes](#page-83-2) **84** [Raw Verification Codes](#page-84-0) **85**

**[Appendix I](#page-85-0) [SEC Codes](#page-85-1) 86**

**[Index](#page-87-0) 88**

# <span id="page-6-0"></span>Recent Revisions to This **Document**

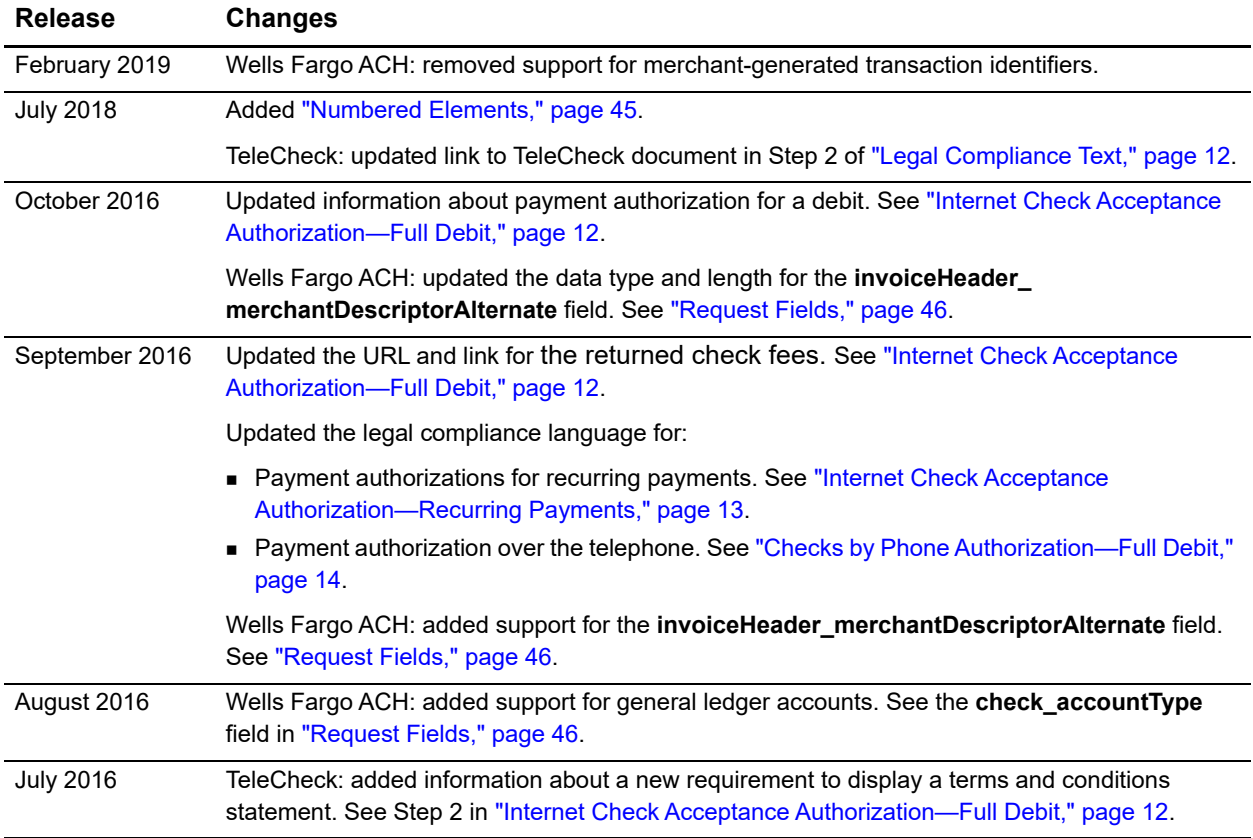

# <span id="page-7-0"></span>About This Guide

# <span id="page-7-1"></span>**Audience**

This guide is written for application developers who want to use the CyberSource Simple Order API to integrate electronic check processing into their order management system.

Implementing the CyberSource electronic check services requires software development skills. You must write code that uses the API request and reply fields to integrate the electronic check services into your existing order management system.

# <span id="page-7-2"></span>**Purpose**

This guide describes tasks you must complete to integrate the electronic check services into your existing order management system.

# <span id="page-7-3"></span>**Conventions**

The following special statements are used in this document:

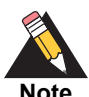

A *Note* contains helpful suggestions or references to material not contained in this document.

**Note**

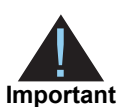

An *Important* statement contains information essential to successfully completing a task or learning a concept.

The following text conventions are used in this document:

| <b>Convention</b> | <b>Meaning</b>                                                                                                    |
|-------------------|----------------------------------------------------------------------------------------------------|
| boldface          | Boldface type indicates API field names, API service names,<br>and graphical user interface elements that you must act<br>upon. |
| monospace         | Monospace type indicates URLs, code in examples, or<br>possible values for API fields.                                          |

**Table 1 Text Conventions**

# <span id="page-8-0"></span>**Related Documentation**

- *Getting Started with CyberSource Essentials* describes how to get started using the Simple Order API. [\(PDF](http://apps.cybersource.com/library/documentation/sbc/getting_started/getting_started.pdf) | [HTML](http://apps.cybersource.com/library/documentation/sbc/getting_started/html/wwhelp/wwhimpl/js/html/wwhelp.htm#href=cover.html))
- The *Reporting User Guide* describes how to download reports. ([PDF](http://apps.cybersource.com/library/documentation/sbc/SB_Reporting_UG/SB_Reporting_UG.pdf) | [HTML](http://apps.cybersource.com/library/documentation/sbc/SB_Reporting_UG/html/))
- **The Secure Acceptance Checkout API Integration Guide describes how to create a** Secure Acceptance Silent Order POST profile. ([PDF](http://apps.cybersource.com/library/documentation/dev_guides/Secure_Acceptance_SOP/Secure_Acceptance_SOP.pdf) | [HTML](http://apps.cybersource.com/library/documentation/dev_guides/Secure_Acceptance_SOP/html/wwhelp/wwhimpl/js/html/wwhelp.htm#href=coverAPI.html))
- The *Secure Acceptance Hosted Checkout Integration Guide* describes how to create a Secure Acceptance Web/Mobile profile. ([PDF](http://apps.cybersource.com/library/documentation/dev_guides/Secure_Acceptance_WM/Secure_Acceptance_WM.pdf) | [HTML](http://apps.cybersource.com/library/documentation/dev_guides/Secure_Acceptance_WM/html/wwhelp/wwhimpl/js/html/wwhelp.htm#href=coverSC.html))

# Introduction to Electronic Check Services

# <span id="page-9-2"></span><span id="page-9-0"></span>**Payment Processors**

To use the CyberSource Electronic Check Services, you must register with one of these processors:

- Chase Paymentech Solutions
- CyberSource ACH Service
- RBS WorldPay Atlanta
- **TeleCheck**

# <span id="page-9-3"></span>**Chase Paymentech Solutions**

Supports U.S. Dollars (USD) for U.S. bank accounts.

Chase Paymentech Solutions provides you with unique identification numbers for your account. You must provide these identification numbers to your CyberSource Sales Representative.

<span id="page-9-1"></span>Electronic Check Services User Bay and the Check Services User Check Services User Bay Check Services User Guide Services User Check Services User Check Services User Check Services User Check Services User Check Services Chase Paymentech Solutions acts as both a processor and a merchant bank, which is a bank that offers accounts for businesses that accept credit card or electronic check payments. If you choose Chase Paymentech Solutions as your processor, you must also open a check-enabled merchant bank account with them. However, you can set up the account to deposit the electronic check funds you receive directly into your primary account at another bank.

# <span id="page-10-0"></span>**CyberSource ACH Service**

Supports U.S. Dollars (USD) for U.S. bank accounts.

If CyberSource ACH Service is your processor, you must have a treasury relationship with one of the following originating depository financial institutions (ODFIs):

- Bank of America
- Wells Fargo

CyberSource ACH Solutions provides you with unique identification numbers for your account. You must provide these identification numbers to your CyberSource sales representative.

### <span id="page-10-1"></span>**RBS WorldPay Atlanta**

Supports U.S. Dollars (USD) for U.S. bank accounts.

RBS WorldPay Atlanta provides you with unique identification numbers for your account. You must provide these identification numbers to your CyberSource sales representative.

#### <span id="page-10-2"></span>**TeleCheck**

Supports U.S. Dollars (USD) for U.S. bank accounts.

TeleCheck provides you with unique identification numbers for your account. You must provide these identification numbers to your CyberSource sales representative.

If TeleCheck is your processor, you do not need to open a check-enabled merchant bank account. TeleCheck can deposit funds directly into your existing bank account.

# <span id="page-11-3"></span><span id="page-11-0"></span>**Legal Compliance Text**

# <span id="page-11-2"></span><span id="page-11-1"></span>**Internet Check Acceptance Authorization—Full Debit**

#### **To process electronic checks:**

- **Step 1** On your web site, add a link to the table of current state returned check fees: [http://www.firstdata.com/support/telecheck\\_returned\\_check/returned\\_check\\_fees.htm](http://www.firstdata.com/support/telecheck_returned_check/returned_check_fees.htm). Because this table is updated regularly, CyberSource recommends that you link directly to it. You can display the state fees table in a pop-up window, a full browser window, or directly on the checkout page.
- **Step 2** If TeleCheck is your processor, you must display a terms and conditions statement for electronic checks as part of the checkout process. For specific instructions, see pages 8 and 9 in the *[TeleCheck Activation Guide](http://apps.cybersource.com/library/documentation/dev_guides/TeleCheck/TeleCheck_Activation_Guide.pdf)*.
- **Step 3** At the end of the checkout process on your web site, display a consent statement for the check authorization that your customer *must accept* before submitting the order. The authorization consent statement must:
	- Be readily identifiable as an authorization.
	- **EXECUTER 1** Clearly and conspicuously state its terms, including the transfer amount and the effective date of the transfer, as specified in the following language examples.
	- Include the routing number and bank account number to be debited, as specified in the following language examples.

#### **Example 1 Language for a Payment Authorization for a Debit**

Today, being [date], I, [insert consumer's name], by entering my routing and account number above and clicking "Authorize," I authorize my payment in the amount indicated above to be processed as an electronic funds transfer (EFT) or draft drawn from my checking or savings account as indicated above and, if necessary, to have my account electronically credited to correct erroneous debits. I understand that my payment will be processed within 1-2 banking days. If the payment returns unpaid, I authorize you or your service provider to collect the payment and my state's return item fee and, if applicable, costs, by EFT(s) or draft(s) drawn from my account. **Click here to view your state's returned item fee and, if applicable, costs.** I understand that this authorization will remain in full force and effect until I notify you that I wish to revoke it by calling [insert phone #] and allow you reasonable opportunity to act on my notice.

**PLEASE PRINT A COPY OF THIS PAGE FOR YOUR RECORDS. ALTERNATIVELY, CONTACT US AT** [(XXX) XXX-XXXX] **TO LEARN HOW YOU CAN OBTAIN A COPY.**

# <span id="page-12-1"></span><span id="page-12-0"></span>**Internet Check Acceptance Authorization— Recurring Payments**

#### **Example 2 Language for a Payment Authorization for Recurring Payments**

Today, being [date], by entering my routing and account number above and clicking "Authorize," I authorize my payments [insert information on payments amounts, dates, and/or frequency of debits] to be processed as electronic funds transfers (EFT) or drafts drawn from my checking or savings account as indicated above and, if necessary, electronic credits to my account to correct erroneous debits. I understand that my payment will process within 1-2 banking days. If any of my payments return unpaid, I authorize you or your service provider to collect the returned payment and my state's return item fee for each such payment by EFT(s) or draft(s) drawn from my account. **Click here to view your state's returned item fee and, if applicable, costs.** I understand that this authorization will remain in full force and effect until I notify you that I wish to revoke it by calling [insert phone number] and allowed you reasonable opportunity to act on my notice.

**PLEASE PRINT A COPY OF THIS PAGE FOR YOUR RECORDS. ALTERNATIVELY, CONTACT US AT** [(XXX) XXX-XXXX] **TO LEARN HOW YOU CAN OBTAIN A COPY.**

#### <span id="page-13-1"></span><span id="page-13-0"></span>**Checks by Phone Authorization—Full Debit**

At the end of the checkout process, the consent text must be read to the customer, and you must either audio record the customer's authorization or send a written notification of the authorization and the transaction to the customer prior to settlement of the transaction. The consent text for the customer to accept prior to submitting the payment authorization is as follows:

#### **Example 3 Language for a Payment Authorization over the Telephone**

Today, [insert today's date], I'd like to confirm that you, [insert first and last name of consumer], are authorizing a one-time payment in the amount of [insert amount  $\,$  to be processed as an electronic funds transfer or draft drawn from your [ $\,$ specify] checking or savings] account identified as routing number [insert routing number] and account number [insert bank account number] and, if necessary, electronic credits to your account to correct erroneous debits.

Your payment will be processed within 1-2 banking days. Do you authorize your account to be debited or credited as described on or after [insert date]? **(If consumer answers "Yes", continue. If consumer answers "No", stop the authorization process)**.

If your payment returns unpaid, do you authorize [insert company's name] or its service provider to collect the payment and your state's return item fee and, if applicable, any costs in the amount of [insert state returned item fee and applicable costs] by electronic funds transfer(s) or draft(s) drawn from your account? **(If consumer answers "Yes", continue. If consumer answers "No", stop the authorization process)**.

You may call [insert company's customer service phone number] during [insert company's customer service hours of operation] with any questions.

Do you understand that you will have until the end of this phone call to revoke this authorization by telling me you wish to revoke it? (**If consumer answers "Yes", continue. If consumer answers "No", stop the authorization process)**.

Based on the terms and conditions we have discussed, and the disclosures made to you, do you agree to and authorize the payment? **(If consumer answers "Yes", continue. If consumer answers "No", stop the authorization process)**.

# <span id="page-14-0"></span>**Determining Whether a Check Has Cleared**

You can use the Payment Events Report to keep track of your electronic check debits and identify problems that occur with funds transfers. The report is available daily and includes information from the past 24 hours that the processor has provided about your transactions, such as the clearing of a check or the denial of a check due to insufficient funds. The following table describes the event types that indicate that a check has probably cleared. For a list of all event values, see the description of the Payment Events Report in the *[Reporting User Guide](http://apps.cybersource.com/library/documentation/sbc/SB_Reporting_UG/SB_Reporting_UG.pdf)*.

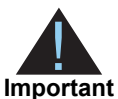

Due to the nature of electronic check processing, CyberSource does not guarantee that a check has truly cleared.

#### **Table 2 Event Types Related to Determining Whether a Check Has Cleared**

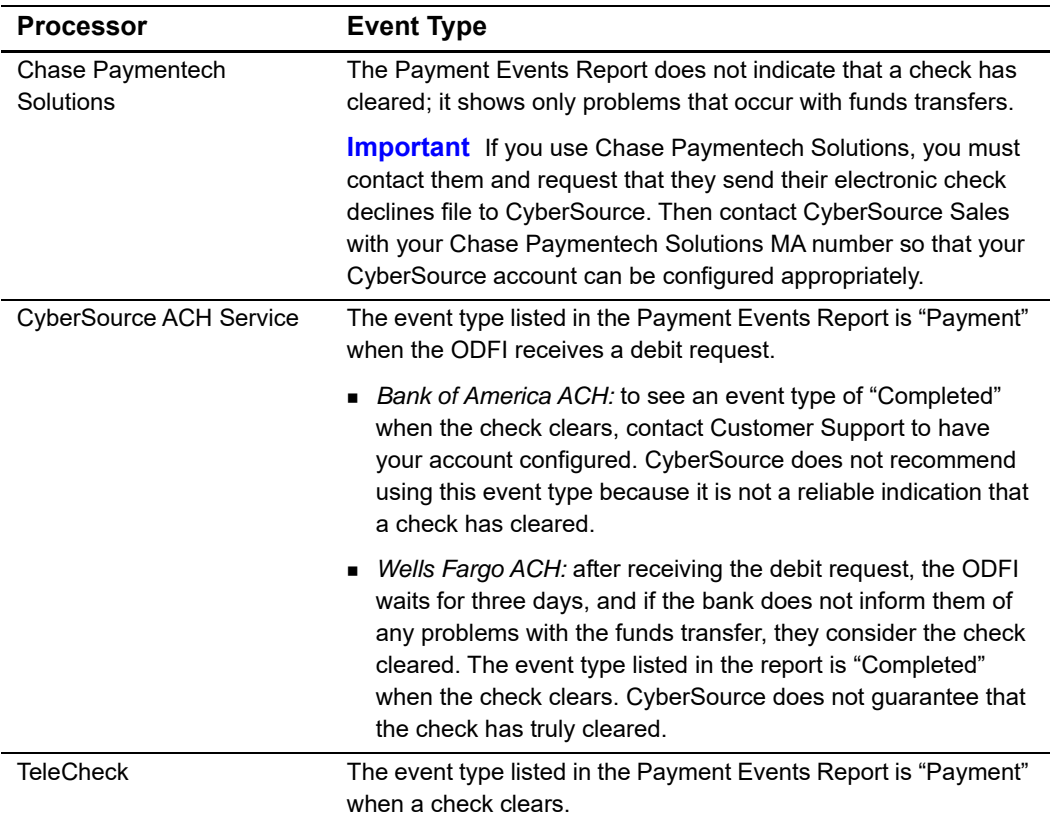

# <span id="page-15-0"></span>**Order Tracking**

See *[Getting Started with CyberSource Essentials](http://apps.cybersource.com/library/documentation/sbc/getting_started/getting_started.pdf)* for information about order tracking. This section provides the names of the API fields that are used for order tracking for the electronic check services.

## <span id="page-15-1"></span>**Request IDs**

For all CyberSource services, the request ID is returned in the reply messages in **requestID**. The following table lists the field names for the request IDs in request messages.

**Table 3 Field Names for Request IDs in Request Messages**

| <b>Service</b>          | <b>Request ID Field</b>        |
|-------------------------|--------------------------------|
| Flectronic check credit | ecCreditService debitRequestID |
| Flectronic check debit  | ecDebitService debitRequestID  |
| Void                    | voidService voidRequestID      |

# <span id="page-15-2"></span>**Reconciliation IDs**

The following table lists the field names for the reconciliation IDs, which are returned in the reply messages.

**Table 4 Field Names for Reconciliation IDs**

| <b>Service</b>          | <b>Reconciliation ID Field Name</b> |
|-------------------------|-------------------------------------|
| Electronic check debit  | ecDebitReply reconciliationID       |
| Electronic check credit | ecCreditReply_reconciliationID      |

#### <span id="page-16-0"></span>**Check Reference Numbers**

The information in this section applies to all processors except Wells Fargo ACH. For Wells Fargo ACH, CyberSource generates a unique transaction identifier.

The check reference number is a value you can send in a request to track transactions through to the processor for reconciliation. If you do not include this field in your request, CyberSource generates a unique value for you and returns it in the reply message.

The following table lists the field names for the check reference numbers in request and reply messages.

| <b>Service</b>                                                                                 | <b>Check Reference Number</b><br><b>Field Name in Requests</b> | <b>Check Reference Number</b><br>Field Name in Replies <sup>1</sup> |
|------------------------------------------------------------------------------------------------|----------------------------------------------------------------|---------------------------------------------------------------------|
| Electronic check debit                                                                         | ecDebitService<br>referenceNumber                              | ecDebitReply reconciliationID                                       |
| Electronic check credit                                                                        | ecCreditService<br>referenceNumber                             | ecCreditReply reconciliationID                                      |
| The reply fields for the check reference numbers are the same as the reconciliation ID fields. |                                                                |                                                                     |

**Table 5 Field Names for Check Reference Numbers**

#### <span id="page-16-1"></span>**Processor Transaction Identifiers**

The information in this section applies to all processors except Wells Fargo ACH. For Wells Fargo ACH, CyberSource generates a unique transaction identifier.

The processor transaction identifier is a value assigned by the processor that you can use for reconciliation. The following table lists the field names for the processor transaction identifiers, which are returned in the reply messages.

**Table 6 Field Names for Processor Transaction Identifiers**

| <b>Service</b>                                     | <b>Processor Transaction Identifier Field Name</b> |
|----------------------------------------------------|----------------------------------------------------|
| Electronic check debit <sup>1</sup>                | ecDebitReply processorTransactionID                |
| Electronic check credit <sup>2</sup>               | ecCreditReply processorTransactionID               |
| Not supported for Chase Paymentech Solutions.<br>1 |                                                    |

2 Not supported for Chase Paymentech Solutions and TeleCheck.

<span id="page-17-0"></span>

# <span id="page-17-1"></span>Electronic Check Service<br>
Processing<br>
Requesting a Debit<br>
Requesting a Debit<br>
Torquest a metaluric detail della elle the eschedulatorice, cun field but the When<br>
you request a self-to not request any of the following servi Electronic Check **Drama Processing**

# <span id="page-17-2"></span>**Electronic Check Debits**

# <span id="page-17-3"></span>**Requesting a Debit**

To request an electronic check debit, set the **ecDebitService\_run** field to true. When you request a debit, do not request any of the following services at the same time:

- Any credit card services: **ccAuthService**, **ccAuthReversalService**, **ccCaptureService**, **ccCreditService**. For information about these services, see *[Credit Card Services User Guide](http://apps.cybersource.com/library/documentation/sbc/credit_cards/SB_Credit_Cards.pdf)*.
- Electronic check credit: **ecCreditService**. For information about this service, see ["Electronic Check Credits," page 26](#page-25-0).
- PayPal payment or credit: **payPalPaymentService**, **payPalCreditService**. For information about these services, see the *[PayPal Services User Guide](http://apps.cybersource.com/library/documentation/sbc/SB_PayPal_UG/SB_PayPal_UG.pdf)*.

# <span id="page-17-4"></span>**Handling Customer Account Information**

### <span id="page-17-5"></span>**Merchant-Provided Data**

**Service:** 

**Debit** 

#### **Processors:**

- **EXEC** Paymentech Solutions
- CyberSource ACH Service
- RBS WorldPay Atlanta
- **TeleCheck**

Merchant-provided data handling requires you to collect the customer's account information and provide it in your service request. The required fields are:

- **n** check accountNumber
- check\_accountType
- check\_bankTransitNumber

You must modify your web site to collect the account information. Retain the account information for future transactions, such as credits.

Customers might not know how to use their printed checks to find the bank routing number and the bank account number. Consider using a graphic like this on your web site:

#### **Example 4 Check Showing Routing Number and Account Number**

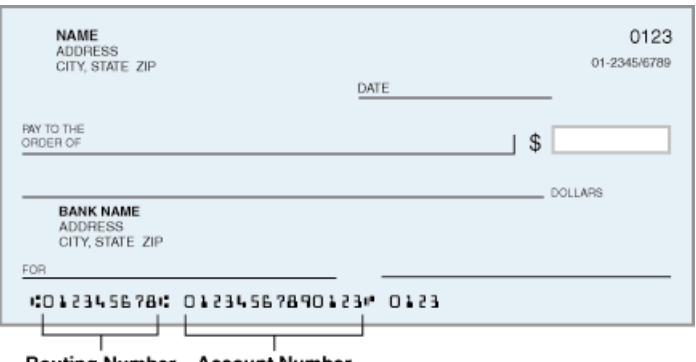

Routing Number Account Number

The following events occur when you request a debit:

- **1** Your customer places an order.
- **2** You request an electronic check debit.
- **3** In your request, you provide the customer's account information.
- **4** CyberSource sends the customer's account information and other information about the transaction to the check processor.
- **5** The payment processor validates the information and performs basic fraud screening.

The processor does not contact the customer's bank to verify the existence of the customer's account; it makes sure that only the information provided by the customer is reasonable and that the account is not a known source of fraud.

Depending on which processor you use, if there are problems with the account that prevent the transaction from being completed, the processor might charge you a returned check fee.

**6** The payment processor sends a reply to CyberSource indicating whether or not the debit will be processed.

- **7** CyberSource sends a reply to you.
- **8** You display an appropriate message to your customer.
- **9** The processor sends the request for clearing.

#### <span id="page-19-0"></span>**Notifications of Change (NOCs)**

#### **Services:**

- **Credit**
- Debit

#### **Processors:**

- CyberSource ACH Service
- RBS WorldPay Atlanta

A Notification of Change (NOC) is a notice from a customer's bank indicating that an electronic check transaction included incorrect customer or payment information. The customer's bank:

- **1** Corrects the information.
- **2** Posts the transaction to the customer's bank account.
- **3** Notifies you that payment information needs to be updated.

Each NOC includes a code that specifies what needs to be changed. You are responsible for taking the appropriate action when you receive a NOC.

You must correct all applicable records before submitting additional electronic check transactions for the customer. If you are using Payment Tokenization or Recurring Billing, you must update the information in your subscriptions or customer profiles.

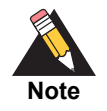

CyberSource maintains a database of all NOC entries. Repeated attempts to resubmit an uncorrected transaction could result in a fine and possible sanctions from the National Automated Clearing House Association (NACHA).

#### **To get information about the NOCs for your transactions:**

- **Step 1** Create a PGP key pair as described in *[Creating and Using Security Keys](http://apps.cybersource.com/library/documentation/dev_guides/security_keys/creating_and_using_security_keys.pdf)*.
- **Step 2** Log in to the Business Center and view the NOC Report, which is listed under Reports.

You can also talk to your bank about getting a report that includes NOCs. NOC codes are described in [Appendix E, "NOC Codes," on page 71.](#page-70-2)

# <span id="page-20-0"></span>**Optional Features for Debits**

For information about optional features such as subscriptions and deferred payments, see ["Optional Features," page 33](#page-32-4).

# <span id="page-20-1"></span>**Debit Request Fields**

For detailed descriptions of these fields, see ["Request Fields," page 46](#page-45-2).

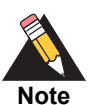

On TeleCheck, request field values must not contain ampersands (&).

- billTo\_city
- **billTo** company
- billTo\_companyTaxID
- **DillTo\_country**
- **billTo** driversLicenseNumber
- **DillTo\_driversLicenseState**
- **DillTo** email
- **DillTo\_firstName**
- **DillTo** ipAddress
- billTo lastName
- **BillTo** phoneNumber
- billTo\_postalCode
- billTo\_state
- **billTo**\_street1
- billTo\_street2
- check\_accountEncoderID
- check\_accountNumber
- check\_accountType
- check\_bankTransitNumber
- **n** check checkNumber
- **n** check\_secCode
- ecDebitService\_commerceIndicator
- ecDebitService\_debitRequestID
- ecDebitService\_paymentInfo
- ecDebitService\_paymentMode
- ecDebitService\_referenceNumber
- **EXECOEDitService\_run**
- ecDebitService\_settlementMethod
- ecDebitService\_verificationLevel
- invoiceHeader\_merchantDescriptor
- item # productCode
- $\blacksquare$  item\_#\_productName
- $\blacksquare$  item\_#\_productSKU
- item\_#\_quantity
- $\blacksquare$  item  $\#$  taxAmount
- $\blacksquare$  item\_#\_unitPrice
- **n** linkToRequest
- merchantID
- merchantReferenceCode
- **purchaseTotals\_currency**
- purchaseTotals\_grandTotalAmount
- recurringSubscriptionInfo\_subscriptionID

# <span id="page-22-0"></span>**Verification and Validation**

**Important** Even if an account passes validation and verification tests, the transaction can be rejected at the time of settlement. The bank from which the check is drawn does not participate in the verification or validation process. Therefore, an account can pass the verification and validation tests and the transaction can still be rejected if there are not sufficient funds in the account or if the bank account number is invalid.

The following table indicates the types of verification and validation supported for each processor.

#### **Table 7 Types of Verification and Validation**

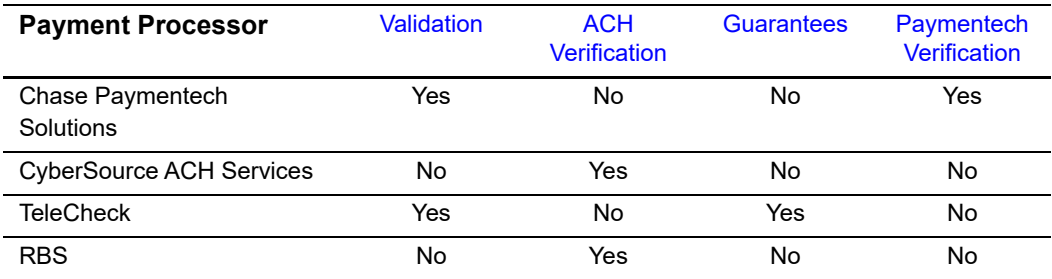

# <span id="page-22-1"></span>**Validation**

**Service:** 

Debit

**Processors:** 

- Chase Paymentech Solutions
- **TeleCheck**

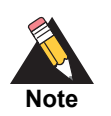

For the CyberSource ACH Service, validation is included in the ACH verification functionality, which happens automatically when you call the debit or credit services.

# <span id="page-23-0"></span>**Chase Paymentech Solutions and TeleCheck**

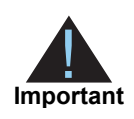

For the TeleCheck service, contact CyberSource Customer Support for information about validation.

Validation consists of format tests, bank routing number tests, and a comparison with the check processing partner's internal negative file. Set **ecDebitService\_verificationLevel** to 1 to request validation with your debit request.

# <span id="page-23-1"></span>**ACH Verification**

**Services:** 

- **Credit**
- Debit

#### **Processors:**

- CyberSource ACH Service
- RBS WorldPay Atlanta

ACH verification is performed automatically for all debit and credit requests for the CyberSource ACH Service and RBS WorldPay Atlanta. ACH verification:

- **1** Validates the format and structure of the customer's bank account number. If the account number needs to be corrected, and if a corrected account number is available, CyberSource returns the corrected account number to you in one of these fields:
	- ecDebitReply\_correctedAccountNumber
	- ecCreditReply\_correctedAccountNumber
- **2** Verifies that the customer's routing number is a valid routing number and valid for electronic transactions. If the routing number needs to be corrected, and if a corrected routing number is available, CyberSource returns the corrected routing number to you in one of these fields:
	- ecDebitReply\_correctedRoutingNumber
	- ecCreditReply\_correctedRoutingNumber

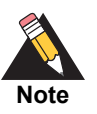

If a corrected account number or corrected routing number is returned to you, you can use the value to update the information in your system. You do not need to update the information for the current transaction because CyberSource already updated the information before sending the transaction request to your bank.

- **3** Returns verification codes to you whether or not the account number or routing number was corrected. These verification codes indicate the results of the ACH verification. One of these verification codes is a mapped value and is returned in one of these fields:
	- ecDebitReply\_verificationCode
	- ecCreditReply\_verificationCode

The other verification code is a raw value and is returned in one of these fields:

- ecDebitReply\_verificationCodeRaw
- ecCreditReply\_verificationCodeRaw

The verification codes have enumerated values that are described in [Table 13, "Reply](#page-58-1)  [Fields," on page 59.](#page-58-1)

#### <span id="page-24-0"></span>**Guarantees**

**Service:** 

Debit

**Processor:** 

**TeleCheck** 

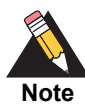

Contact TeleCheck for information about check guarantees.

### <span id="page-24-1"></span>**Paymentech Verification**

**Service:** 

Debit

#### **Processor:**

Chase Paymentech Solutions

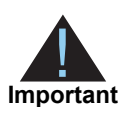

If you use the Paymentech verification feature, the Fair Credit Reporting Act (FCRA) requires that you notify your customer when an electronic check transaction is declined as a result of the verification process.

Paymentech verification compares the transaction information with an external negative file to identify accounts that have a history of bad checks or that were closed for cause. Paymentech verification is available only for transactions in U.S. dollars. Set **ecDebitService\_verificationLevel** to 2 to request Paymentech verification with your debit request.

# <span id="page-25-0"></span>**Electronic Check Credits**

# <span id="page-25-1"></span>**Requesting a Credit**

To request an electronic check credit, set the **ecCreditService\_run** field to true. When you request a credit, do not request any of the following services at the same time:

- Any credit card services: **ccAuthService**, **ccAuthReversalService**, **ccCaptureService**, **ccCreditService**. For information about these services, see *[Credit Card Services User Guide](http://apps.cybersource.com/library/documentation/sbc/credit_cards/SB_Credit_Cards.pdf)*.
- Electronic check debit: **ecDebitService**. For information about this service, see ["Electronic Check Debits," page 18.](#page-17-2)
- PayPal payment or credit: **payPalPaymentService**, **payPalCreditService**. For information about these services, see the *[PayPal Services User Guide](http://apps.cybersource.com/library/documentation/sbc/SB_PayPal_UG/SB_PayPal_UG.pdf)*.

# <span id="page-25-2"></span>**Follow-On Credits and Stand-Alone Credits**

There are two kinds of credits:

- **Follow-on—all processors support this feature. Send the credit request with the** request ID from the debit reply. CyberSource uses this value to retrieve all customer billing and account information that you sent with the debit so that you do not have to send it again with the credit.
- Stand-alone—all processors except TeleCheck support this feature. You need to include all customer billing and account information because CyberSource does not retrieve anything from the database.

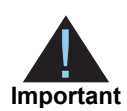

CyberSource stores the debit information for 60 days, so you must process follow-on credits within 60 days of the debit request. If the 60 days have passed or if you are not sure if the 60 days have passed, use a stand-alone credit and provide all customer billing and account information.

# <span id="page-26-0"></span>**Deciding Which Kind of Credit to Request**

- All processors except TeleCheck**:** if you are sending the credit request within 60 days of the debit request, send a follow-on credit so that you are not required to provide all customer information. If you are sending the credit request more than 60 days after the debit request, send a stand-alone credit.
- TeleCheck**:** you must send the credit request within 60 days of the debit request. The credit request must be a follow-on credit, which means you do not need to provide all customer information. CyberSource retrieves all required information from the database, including the identifier that the processor uses to link the credit to the debit. By linking the credit to the debit, the processor can prohibit a credit amount that exceeds the debit amount.

#### <span id="page-26-1"></span>**Follow-On Credits**

A follow-on credit uses the request ID from a previous **ecDebitService** request to link the credit to the debit. Send the request ID value in the **ecCreditService\_debitRequestID** field. CyberSource uses this value to look up the customer's billing and account information from the original debit; you are not required to include this field in the **ecCreditService** request.

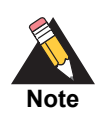

A follow-on credit must be for a debit request that included a payment; **ecDebitService\_paymentMode**=0 or 2. A follow-on credit cannot be for a debit request in which **ecDebitService\_paymentMode**=1.

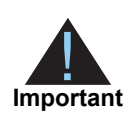

If you combine a request for a follow-on credit with a request for another service, you must provide the customer's billing and account information.

### <span id="page-26-2"></span>**Stand-Alone Credits**

A stand-alone credit does not link the credit to a previous debit request. Do not send the **ecCreditService\_debitRequestID** field in the credit request; the request must include the fields for the customer's billing and account information.

#### <span id="page-27-0"></span>**ACH Verification**

#### **Services:**

- Credit
- **Debit**

#### **Processors:**

- CyberSource ACH Service
- RBS WorldPay Atlanta

ACH verification is performed automatically for all debit and credit requests for the CyberSource ACH Service and RBS WorldPay Atlanta. ACH verification:

- **1** Validates the format and structure of the customer's bank account number. If the account number needs to be corrected, and if a corrected account number is available, CyberSource returns the corrected account number to you in one of these fields:
	- ecDebitReply\_correctedAccountNumber
	- ecCreditReply\_correctedAccountNumber
- **2** Verifies that the customer's routing number is a valid routing number and valid for electronic transactions. If the routing number needs to be corrected, and if a corrected routing number is available, CyberSource returns the corrected routing number to you in one of these fields:
	- ecDebitReply\_correctedRoutingNumber
	- ecCreditReply\_correctedRoutingNumber

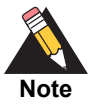

If a corrected account number or corrected routing number is returned to you, you can use the value to update the information in your system. You do not need to update the information for the current transaction because CyberSource already updated the information before sending the transaction request to your bank.

- **3** Returns verification codes to you whether or not the account number or routing number was corrected. These verification codes indicate the results of the ACH verification. One of these verification codes is a mapped value and is returned in one of these fields:
	- ecDebitReply\_verificationCode
	- ecCreditReply\_verificationCode

The other verification code is a raw value and is returned in one of these fields:

- ecDebitReply\_verificationCodeRaw
- ecCreditReply\_verificationCodeRaw

The verification codes have enumerated values that are described in [Table 13, "Reply](#page-58-1)  [Fields," on page 59.](#page-58-1)

# <span id="page-28-0"></span>**Notifications of Change (NOCs)**

#### **Services:**

- Credit
- Debit

#### **Processors:**

- CyberSource ACH Service
- RBS WorldPay Atlanta

A Notification of Change (NOC) is a notice from a customer's bank indicating that an electronic check transaction included incorrect customer or payment information. The customer's bank:

- **1** Corrects the information.
- **2** Posts the transaction to the customer's bank account.
- **3** Notifies you that payment information needs to be updated.

Each NOC includes a code that specifies what needs to be changed. You are responsible for taking the appropriate action when you receive a NOC.

You must correct all applicable records before submitting additional electronic check transactions for the customer. If you are using Payment Tokenization or Recurring Billing, you must update the information in your subscriptions or customer profiles.

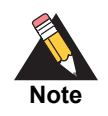

CyberSource maintains a database of all NOC entries. Repeated attempts to resubmit an uncorrected transaction could result in a fine and possible sanctions from the National Automated Clearing House Association (NACHA).

#### **To get information about NOCs for your transactions:**

- **Step 1** Create a PGP key pair as described in *[Creating and Using Security Keys](http://apps.cybersource.com/library/documentation/dev_guides/security_keys/creating_and_using_security_keys.pdf)*.
- **Step 2** Log in to the Business Center and view the NOC Report, which is listed under Reports.

You can also talk to your bank about getting a report that includes NOCs. NOC codes are described in [Appendix E, "NOC Codes," on page 71.](#page-70-2)

# <span id="page-28-1"></span>**Optional Features for Credits**

For information about optional features such as merchant descriptors and multiple partial credits, see [Chapter 3, "Optional Features," on page 33](#page-32-4).

# <span id="page-29-0"></span>**Credit Request Fields**

The fields listed below are used to request an electronic check credit. For detailed descriptions of these fields, see ["Request Fields," page 46.](#page-45-2)

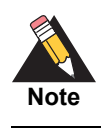

On TeleCheck, request field values must not contain ampersands (&).

- **DillTo\_city**
- **DillTo\_country**
- billTo\_dateOfBirth
- **billTo** email
- **DillTo** firstName
- **DillTo\_ipAddress**
- **DillTo\_lastName**
- **BillTo** phoneNumber
- **DillTo\_postalCode**
- **DillTo\_state**
- **DillTo\_street1**
- **DillTo\_street2**
- **n** check\_accountNumber
- check\_accountType
- check\_bankTransitNumber
- **n** check checkNumber
- **n** check paymentInfo
- check\_secCode
- ecCreditService\_commerceIndicator
- ecCreditService\_debitRequestID
- ecCreditService\_partialPaymentID
- ecCreditService\_referenceNumber
- **EXECTED** ecCreditService\_run
- ecCreditService\_settlementMethod
- ecDebitService\_debitRequestID
- ecDebitService\_partialPaymentID
- **n** invoiceHeader merchantDescriptor
- $\blacksquare$  item # productCode
- $\blacksquare$  item # productName
- item\_#\_productSKU
- $\blacksquare$  item  $\#$  quantity
- $\blacksquare$  item # taxAmount
- $\blacksquare$  item  $\#$  unitPrice
- **merchantID**
- merchantReferenceCode
- **n** purchaseTotals\_currency
- purchaseTotals\_grandTotalAmount
- recurringSubscriptionInfo\_subscriptionID

# <span id="page-30-0"></span>**Authentication**

#### **Processor:**

RBS WorldPay Atlanta

The authentication service is an optional service you can request for RBS WorldPay Atlanta.

To request an electronic check authentication, set the **ecAuthenticateService\_run** field to true. The following fields are required when requesting this service:

- **DillTo\_city**
- **DillTo\_country**
- **DillTo** firstName
- **DillTo\_lastName**
- billTo postalCode—5 digits
- **DillTo**\_state
- **DillTo\_street1**
- ecAuthenticateService\_run
- merchantID
- merchantReferenceCode

For more information about these fields, see ["API Fields," page 44.](#page-43-4)

The authentication service:

- Validates customer information such as name, address, and date of birth and returns information to you in the **ecAuthenticateReply\_checkpointSummary** field.
- **Provides you with consumer fraud information to help protect you against fraudulent** transactions. Information is returned to you in the **ecAuthenticateReply\_ fraudShieldIndicators** field.

For more information, see:

- [Appendix F, "Check Point Summary Codes," on page 73](#page-72-3)
- [Appendix G, "Fraud Shield Indicator Codes," on page 83](#page-82-2)

# <span id="page-31-0"></span>**Voids**

A void cancels an electronic check debit or credit request that you have submitted to CyberSource. A transaction can be voided only if CyberSource has not already submitted the debit or credit information to your processor. CyberSource usually submits transaction information to your processor each day, so the period for successfully performing a void is relatively short. CyberSource declines your void request if the debit or credit information was already sent to the processor. You cannot undo a void, and you cannot perform a follow-on credit for a debit that has been voided.

#### <span id="page-31-1"></span>**Requesting a Void**

To request a void for an electronic check debit or credit, set the **voidService\_run** field to true. When you request a void, do not request any other services at the same time.

A void is a follow-on transaction that uses the request ID returned from a previous **ecDebitService** or **ecCreditService** request to link the void to the debit or credit. Send the request ID value in the **voidService\_voidRequestID** field. CyberSource uses this value to look up the customer's billing and account information from the original debit or credit, which means that you are not required to include this field in the **voidService** request.

The fields listed below are used to request a void. For detailed descriptions of these fields, see ["Request Fields," page 46](#page-45-2).

- merchantID
- merchantReferenceCode
- voidService\_run
- voidService\_voidRequestID

# Optional Features

# <span id="page-32-2"></span><span id="page-32-0"></span>**Corporate Checks**

Set **check\_accountType** to x to indicate that the check is a corporate check.

#### **Service:**

Debit

#### **Processors:**

- Chase Paymentech Solutions
- CyberSource ACH Service
- RBS WorldPay Atlanta
- **TeleCheck**

<span id="page-32-4"></span><span id="page-32-1"></span>Electronic Checks<br>
Services User Check Services University of the University of the Observation<br>
Services User Check Actions<br>
Process Company 2019<br>
Done Engy and ACH Service<br>
Here Electronic Check Service<br>
Here Electronic To process corporate checks with TeleCheck, include one of these fields in your debit request:

- billTo\_driversLicenseNumber and billTo\_driversLicenseState
- **billTo** companyTaxID

# <span id="page-32-3"></span>**Deferred and Partial Payments**

#### **Services:**

- Debit
- Credit

#### **Processors:**

- Chase Paymentech Solutions—debit only.
- **TeleCheck**

#### **Definitions:**

- *Deferred payment*—if there is a delay between the time you take the order and the time you ship the product, you need to defer your payment request.
- *Partial payment*—if a customer orders multiple products but you ship them separately on different dates, you need to perform multiple partial payments as you ship the products.

#### <span id="page-33-0"></span>**Chase Paymentech Solutions**

#### **To request a deferred or partial payment:**

- **Step 1** For the first debit request, set **ecDebitService** paymentMode to 1 to indicate that the debit uses deferred payment and full payment. If you do not, partial payments will occur later. The default value of 0 indicates a normal debit with immediate payment.
- **Step 2** When you are ready to process a payment, whether it is for the full amount or a partial amount, send another debit request with **ecDebitService\_paymentMode** set to 2 to indicate that you are triggering a payment.
- **Step 3** Repeat Step 2 for each partial payment for the order.

### <span id="page-33-1"></span>**TeleCheck**

#### **To request a deferred or partial payment:**

- **Step 1** For the first debit request, set the value of the **ecDebitService paymentMode** field to 1 to indicate that the debit uses deferred payment and full payment. If you do not, partial payments will occur later. The default value of 0 indicates a normal debit with immediate payment. Including the **ecDebitService\_referenceNumber** field in the request is optional.
- **Step 2** When you are ready to process a payment, whether it is for the full amount or a partial amount, send another debit request and do the following:
	- Set the value of the **ecDebitService\_paymentMode** field to 2 to indicate that you are triggering a payment.
	- Set the value of the **ecDebitService\_debitRequestID** field to the same value as the **ecDebitService\_debitRequestID** field that you received from the original debit request in Step 1.

**Step 3** Repeat Step 2 for each partial payment for the order.

**Step 4** For a credit request, set the value of the **ecCreditService** debitRequestID field to the value contained in the **ecDebitService\_debitRequestID** field that you received from the debit request in Step 2. This value is used to complete the follow-on capture of the initial request.

# <span id="page-34-0"></span>**Merchant Descriptors**

#### **Services:**

- Debit
- Credit

#### **Processor:**

- Chase Paymentech Solutions
- CyberSource ACH Service
- RBS WorldPay Atlanta

You can provide a merchant descriptor that will be displayed on the customer's bank account statement. The descriptor includes your company's name and a description of the product or service that was purchased.

The merchant descriptor field overrides the corresponding value in your CyberSource account. If you do not include this field in the request, CyberSource uses the company name from your merchant account.

Before sending a merchant descriptor with a debit or credit request, check with your processor to find out if you need to register your merchant descriptor information with them.

The **invoiceHeader\_merchantDescriptor** field requires a particular format:

- Characters 1-15: name of your company. If the name is fewer than 15 characters, use spaces to fill in the full 15 characters. If the name is more than 15 characters, provide only the first 15 characters of the name.
- Characters 16-25: description of the product or service.

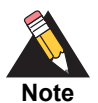

If you use more than one consecutive space, extra spaces will be removed.

# <span id="page-35-0"></span>**Multiple Partial Credits**

#### **Service:**

Credit

#### **Processors:**

- RBS WorldPay Atlanta
- **TeleCheck**

When you perform multiple partial credits:

- The amount of each individual credit cannot exceed the debit amount.
- The total amount of all the credits cannot exceed the debit amount.

In your follow-on credit request, use the ID returned in the **ecDebitService\_ debitRequestID** field. Do not use the **ecCreditService\_debitRequestID** from a previous partial credit. For each partial credit, set the **ecCreditService\_partialPaymentID** field to a value of your choice that is unique within the scope of the order. The processor uses the payment IDs to identify the credits that are related to an order.

If you performed partial payments for this order, you specified a unique value for the **ecDebitService\_partialPaymentID** field for each payment. You cannot reuse any of those values for the order's partial credits. For example, if you used 1 and 2 for the partial payments, you must use different values, such as 3 and 4, for the partial credits.

# <span id="page-35-1"></span>**Non-Sufficient Funds (NSF) Service**

#### **Service:**

Debit

#### **Processor:**

CyberSource ACH Service

A non-sufficient funds (NSF) return occurs when the customer's bank account does not have sufficient funds to cover a specific electronic check transaction. CyberSource does not automatically resubmit charges returned from a customer's bank due to NSF. You can resubmit transactions returned as NSF one or two additional times for a total of three submissions. Continued attempts after this point may result in a fine and possible sanctions from the National Automated Clearing House Association (NACHA).

Contact your ODFI to enable the NSF service at your bank.
# <span id="page-36-0"></span>**Payment Tokenization**

#### **Services:**

- Debit
- Credit

#### **Processors:**

- Chase Paymentech Solutions
- CyberSource ACH Service
- RBS WorldPay Atlanta
- TeleCheck

If you are using Payment Tokenization, you can process a debit or credit by using information that is stored in a customer profile. CyberSource uses the subscription ID to reference the customer profile information in the CyberSource database. Instead of providing all the information that is normally required for a transaction, you need to provide only the following values:

- **Merchant ID**
- Merchant reference code
- **Amount of the payment or credit**
- **Bubscription ID**

You can override most of the information stored in the customer profile by including the relevant API fields in the debit or credit request. For example, you could provide a different billing or shipping address in the request. You cannot override the account number.

For complete information about Payment Tokenization, see*[Payment Tokenization Using](http://apps.cybersource.com/library/documentation/sbc/SB_Payment_Tokenization/SO_API/SB_Payment_Tokenization_SO_API.pdf)  [the Simple Order API for CyberSource Essentials](http://apps.cybersource.com/library/documentation/sbc/SB_Payment_Tokenization/SO_API/SB_Payment_Tokenization_SO_API.pdf)*.

# <span id="page-37-0"></span>**Recurring Billing**

#### **Services:**

- Debit
- Credit

#### **Processors:**

- Chase Paymentech Solutions
- CyberSource ACH Service
	- Recurring debits and credits for telephone-initiated orders are supported. The **check\_secCode** must be TEL.
- RBS WorldPay Atlanta
- TeleCheck

If you are using Recurring Billing, you can process a debit or credit by using information that is stored in a subscription. CyberSource uses the subscription ID to reference the subscription information in the CyberSource database. Instead of providing all the information that is normally required for a transaction, you need to provide only the following values:

- **Merchant ID**
- **Merchant reference code**
- Amount of the payment or credit
- Subscription ID

You can override most of the information stored in the subscription by including the relevant API fields in the debit or credit request. For example, you could provide a different billing or shipping address in the request. You cannot override the account number.

For complete information about Recurring Billing, see *[Recurring Billing Using the Simple](http://apps.cybersource.com/library/documentation/sbc/SB_Recurring_Billing/SO_API/SB_Recurring_Billing_SO_API.pdf)  [Order API for CyberSource Essentials](http://apps.cybersource.com/library/documentation/sbc/SB_Recurring_Billing/SO_API/SB_Recurring_Billing_SO_API.pdf)*.

# <span id="page-38-0"></span>**Settlement Delivery Methods**

#### **Services:**

- Debit
- Credit

#### **Processor:**

Chase Paymentech Solutions

You must specify a default method for delivering settlements to and receiving them from the customer's bank. For debits, you can use the **ecDebitService\_settlementMethod** field to override the default method for a single transaction. For credits, you can use the **ecCreditService\_settlementMethod** field to override the default method for a single transaction.

The following delivery methods are available:

 Automated Clearing House (ACH) for U.S. accounts or the Canadian Payment Association (CPA) for Canadian accounts:

The transaction is deposited through the ACH or CPA. If the check fails the validation or verification process, the transaction is rejected.

**Facsimile draft:** 

The transaction is deposited as a facsimile draft. Available only for transactions in U.S. dollars. Use this method when the issuing bank is not an ACH member.

**Best possible:** 

The transaction is deposited through the ACH system unless the customer's bank is not an ACH participant, in which case, a facsimile draft is created and deposited on your behalf. Available only for transactions in U.S. dollars.

# Electronic Check<br>
Services Services User Guide Check Services User Guide Check Services User Guide Check User Constant Chapter processor to each your processor is also to activate Electronic Check Limptons and constant dis Testing Electronic Check **Services**

# **Requirements for Testing**

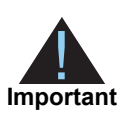

Before you can test, you must contact Sales to activate Electronic Check Services and configure your account for electronic check testing. You must also contact your processor to set up your processor account.

- **Use your regular merchant ID to perform testing.**
- Use the test server ics2wstesta.ic3.com.
- Use a real city and state, as well as the correct postal code for that city and state.
- Use a real combination for the area code and telephone number.
- Use a non-existent account and domain name for the customer's email address. For example: random@example.com.

# **Testing Chase Paymentech Solutions Transactions**

## **Successful Transactions**

Use the data in the following table to simulate successful debits and credits for Chase Paymentech Solutions.

#### **Table 8 Test Data for Chase Paymentech Solutions Debits and Credits**

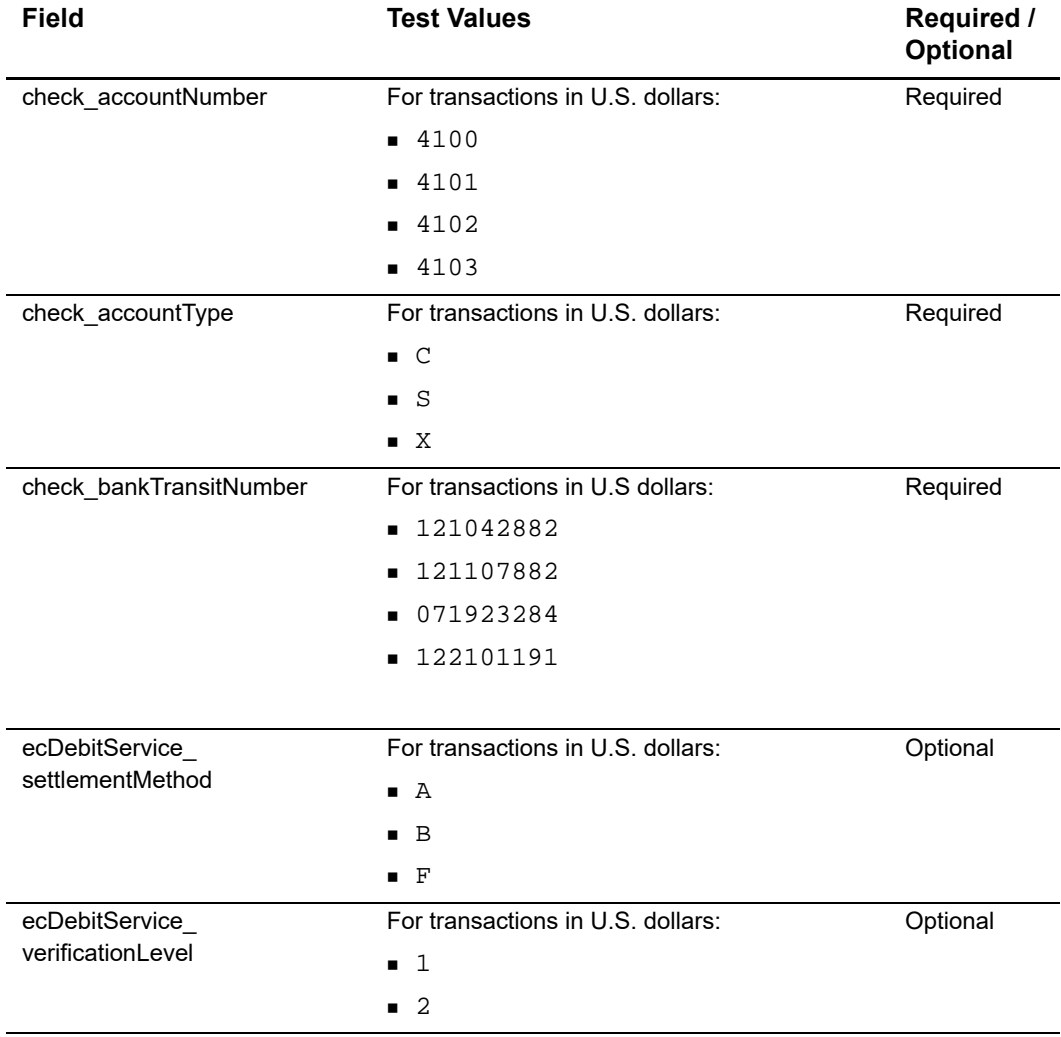

### **Testing Chase Paymentech Solutions Declines**

For Chase Paymentech Solutions, you can simulate electronic check declines using specific bank account numbers for debits. For a list of these values and the expected results, see *[Using the Test Simulator](http://apps.cybersource.com/library/documentation/sbc/SB_API_Testing/SB_API_Testing.pdf)*.

# **Testing CyberSource ACH Service Transactions**

Use the data in the following table to simulate ACH verification by requesting a debit for the CyberSource ACH Service. As an alternative, you can simulate ACH verification by requesting a credit: the reply fields will be for the credit service instead of the debit service.

| Type of<br><b>Field</b><br><b>Field</b><br><b>Name</b> | <b>Account</b><br><b>Number</b><br>check | Routing<br><b>Number</b>       | <b>Mapped ACH</b><br><b>Verification</b><br>Code | <b>Raw ACH</b><br><b>Verification</b>   | Corrected                                             | <b>Corrected</b>                                      |
|--------------------------------------------------------|------------------------------------------|--------------------------------|--------------------------------------------------|-----------------------------------------|-------------------------------------------------------|-------------------------------------------------------|
|                                                        |                                          |                                |                                                  | Code                                    | <b>Account</b><br><b>Number</b>                       | Routing<br><b>Number</b>                              |
|                                                        | account<br>Number                        | check<br>bankTransit<br>Number | ecDebitReply<br>verification<br>Code             | ecDebitReply<br>verification<br>CodeRaw | ecDebitReply<br>corrected<br>Account<br><b>Number</b> | ecDebitReply<br>corrected<br>Routing<br><b>Number</b> |
|                                                        | 12345678                                 | 112200439                      | 00                                               | 1                                       |                                                       |                                                       |
|                                                        | 0011111111111                            | 011000028                      | 01                                               | $\mathcal{P}$                           | 00111111                                              |                                                       |
|                                                        | 1231231230                               | 231385154                      | 00                                               | 3                                       |                                                       |                                                       |
|                                                        | 123123123                                | 231385154                      | 00                                               | 4                                       |                                                       |                                                       |
|                                                        | 00111111                                 | 011201762                      | 02                                               | 5                                       |                                                       | 011201830                                             |
|                                                        | 001234567895                             | 011400039                      | 03                                               | 6                                       | 1234567895                                            | 011401533                                             |
|                                                        | 01111111                                 | 011301073                      | 02                                               | $\overline{7}$                          |                                                       | 211070175                                             |
|                                                        | 1231231230                               | 011001742                      | 02                                               | 8                                       |                                                       | 011000138                                             |
|                                                        | 1231231230                               | 231382704                      | 04                                               | 9 <sup>1</sup>                          |                                                       |                                                       |
|                                                        | 12345678                                 | 115101438                      | 04                                               | 10 <sup>1</sup>                         |                                                       |                                                       |

**Table 9 ACH Verification Test Data**

1 See the following table for the reply values for this error.

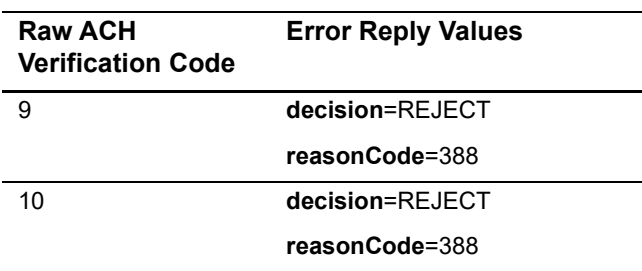

#### **Table 10 ACH Verification Error Reply Values**

## **Testing RBS WorldPay Atlanta**

See *[Using the Test Simulator.](http://apps.cybersource.com/library/documentation/sbc/SB_API_Testing/SB_API_Testing.pdf)*

## **Testing TeleCheck**

See *[Using the Test Simulator.](http://apps.cybersource.com/library/documentation/sbc/SB_API_Testing/SB_API_Testing.pdf)*

# **Going Live**

You must go live with CyberSource before you start submitting production transactions. When you go live, your account is updated so that you can send transactions to the CyberSource production server. If you have not already done so, provide your banking information to CyberSource so that your processor can deposit funds to your merchant bank account. For information about going live, see *[Getting Started with CyberSource](http://apps.cybersource.com/library/documentation/sbc/getting_started/getting_started.pdf)  [Essentials](http://apps.cybersource.com/library/documentation/sbc/getting_started/getting_started.pdf)*.

# API Fields

# **Formatting Restrictions**

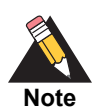

# **Data Type Definitions**

**Table 11 Data Type Definitions**

|         | <b>API Fields</b>                                                                                                    |                                                                                                    | APPENDIX                                                                                                    |  |  |  |
|---------|----------------------------------------------------------------------------------------------------|----------------------------------------------------------------------------------------------------|----------------------------------------------------------------------------------------------------|--|--|--|
|         |                                                                                                    |                                                                                                    |                                                                                                    |  |  |  |
|         |                                                                                                    | <b>Formatting Restrictions</b><br>Unless otherwise noted, all field names are case sensitive and all fields accept special<br>characters such as $@$ , #, and %. |                                                                                                    |  |  |  |
|         | <b>Note</b>                                                                                                    |                                                                                                    | The values of the item_#_ fields must not contain carets ( $\land$ ) or colons (:)<br>because these characters are reserved for use by the CyberSource services.<br>Values for request-level and item-level fields must not contain new lines or<br>carriage returns. However, they can contain embedded spaces and any other<br>printable characters. CyberSource removes all leading and trailing spaces. |  |  |  |
|         |                                                                                                    | <b>TeleCheck</b><br>Request fields must not contain ampersands (&).                                                                                              |                                                                                                    |  |  |  |
|         |                                                                                                    | <b>Data Type Definitions</b>                                                                                                    |                                                                                                    |  |  |  |
|         | For more information about these data types, see the World Wide Web Consortium (W3C)<br>XML Schema Part 2: Datatypes Second Edition.<br>Table 11<br><b>Data Type Definitions</b> |                                                                                                    |                                                                                                    |  |  |  |
|         | Data Type                                                                                                    | <b>Description</b>                                                                                                    |                                                                                                    |  |  |  |
| Integer |                                                                                                    | Whole number {, -3, -2, -1, 0, 1, 2, 3, }                                                                                                    |                                                                                                    |  |  |  |
|         | String                                                                                                    | Sequence of letters, numbers, spaces, and special characters                                                                                                    |                                                                                                    |  |  |  |
|         |                                                                                                    |                                                                                                    |                                                                                                    |  |  |  |
|         |                                                                                                    | Electronic Check Services User Guide   February 2019                                                                                                    |                                                                                                    |  |  |  |

## <span id="page-44-0"></span>**Numbered Elements**

The CyberSource XML schema includes several numbered elements. You can include these complex elements more than once in a request. For example, when a customer order includes more than one item, you must include multiple <item> elements in your request. Each item is numbered, starting with 0. The XML schema uses an id attribute in the item's opening tag to indicate the number. For example:

<item id="0">

As a name-value pair field name, this tag is represented as **item\_0**. In this portion of the field name, the underscore before the number does not indicate hierarchy in the XML schema. The item fields are generically referred to as **item\_#\_<element name>** in the documentation.

Below is an example of the numbered <item> element and the corresponding namevalue pair field names. If you are using SOAP, the client contains a corresponding  $I$ tem class.

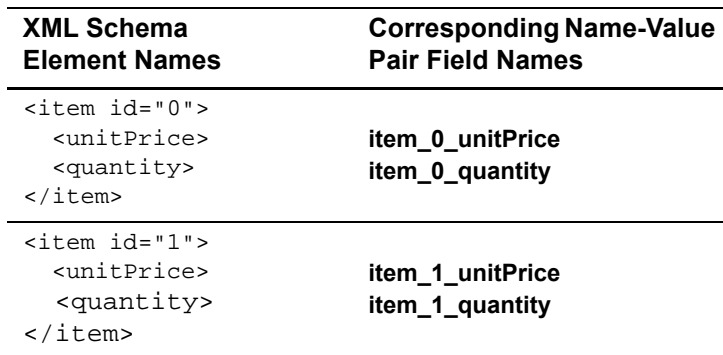

#### **Example 5 Numbered XML Schema Element Names and Name-Value Pair Field Names**

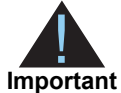

When a request is in XML format and includes an <item> element, the element must include an id attribute. For example: <item id="0">.

# **Request Fields**

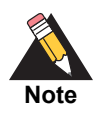

If you are using Payment Tokenization or Recurring Billing and you include a subscription ID in your request, many of the fields in the following table that are normally required for a debit or credit become optional. See ["Payment](#page-36-0)  [Tokenization," page 37,](#page-36-0) and ["Recurring Billing," page 38](#page-37-0).

#### **Table 12 Request Fields**

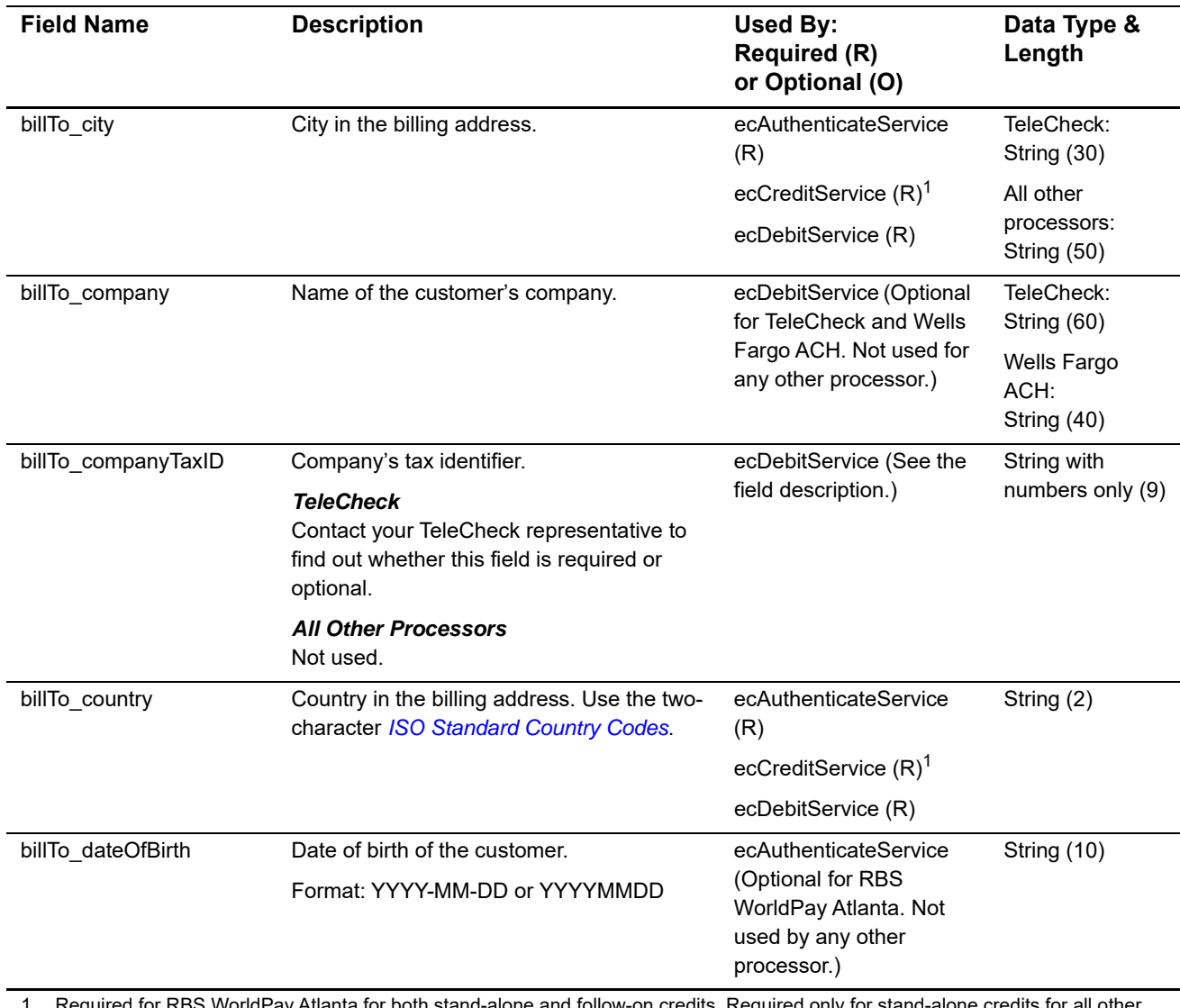

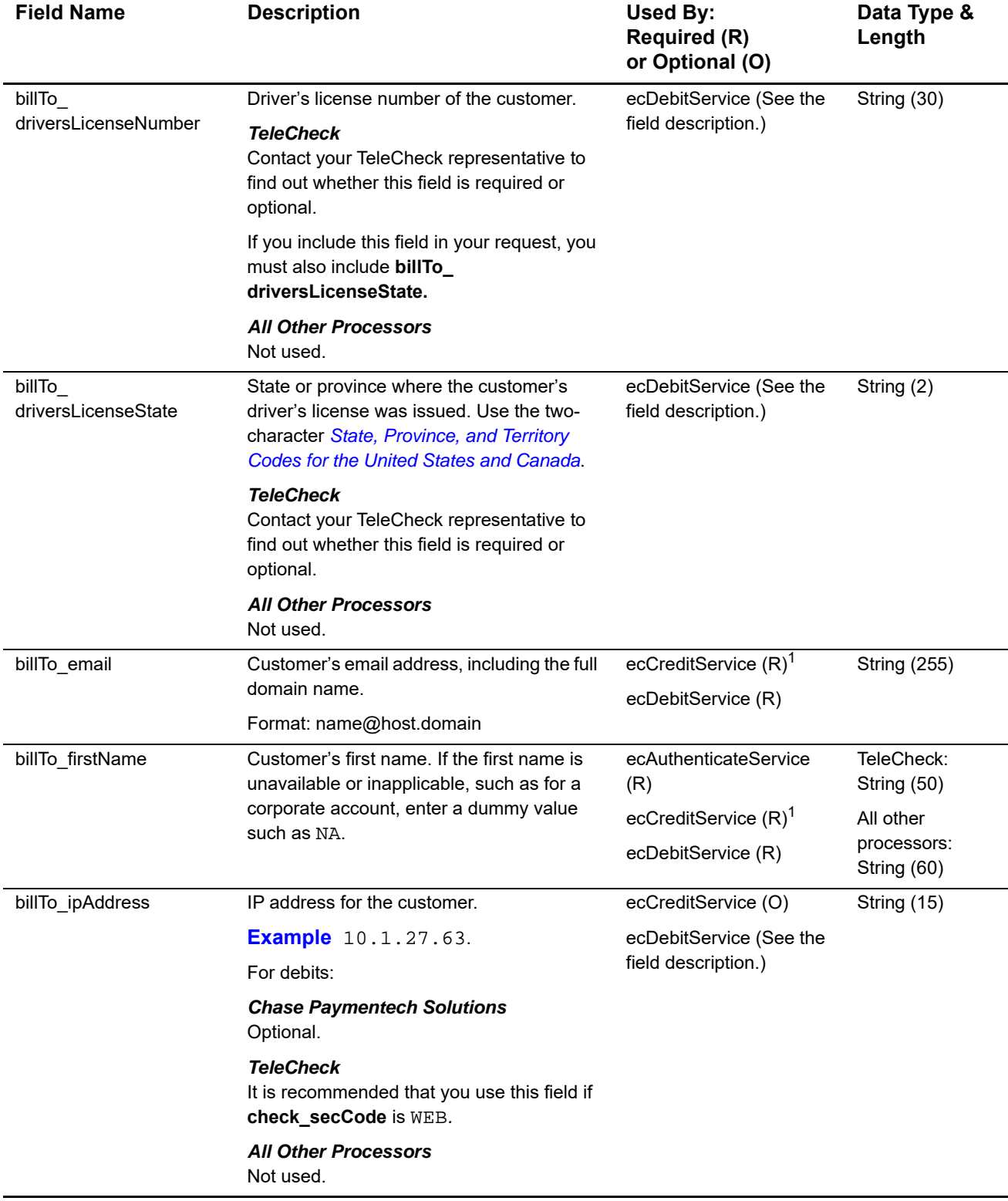

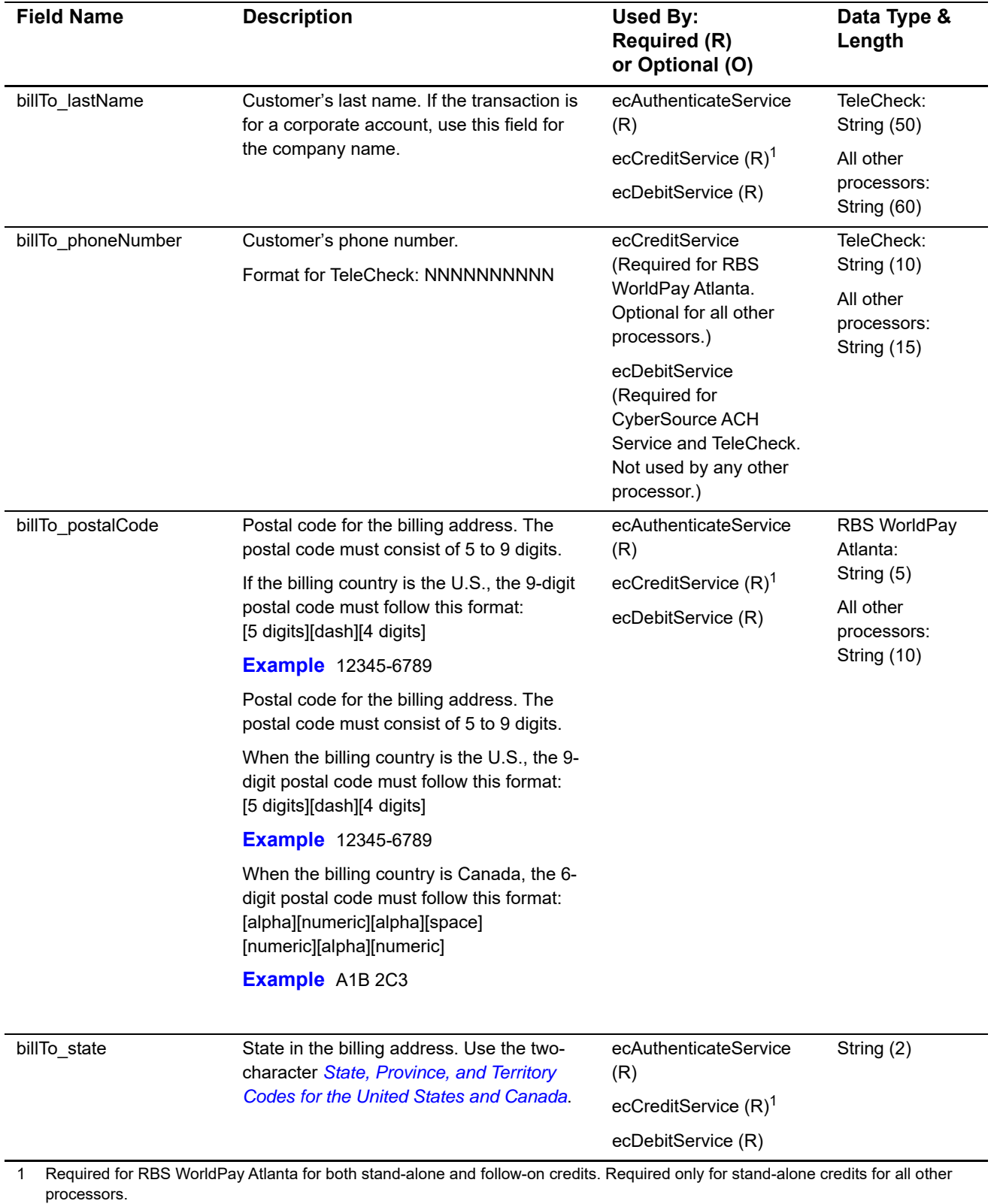

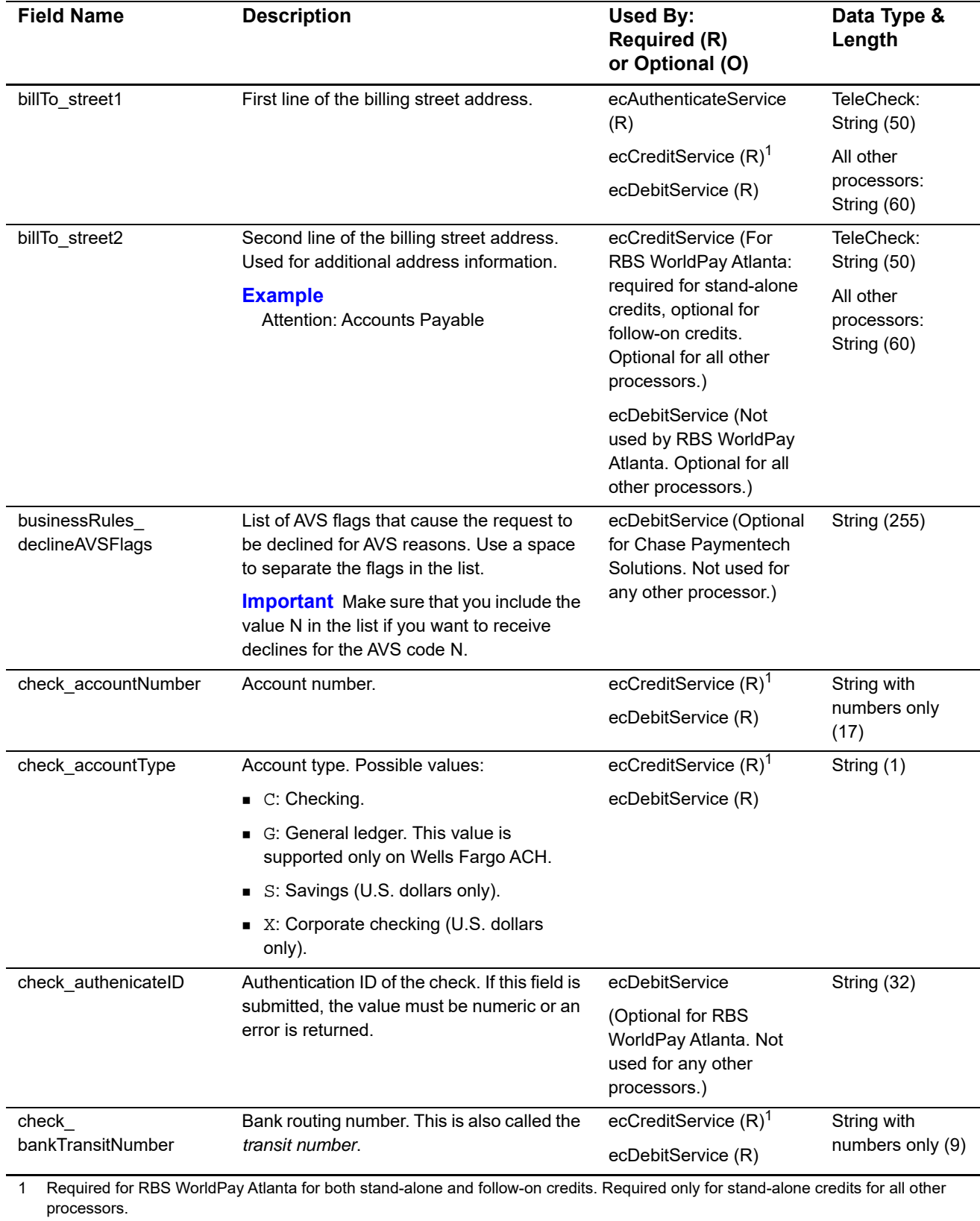

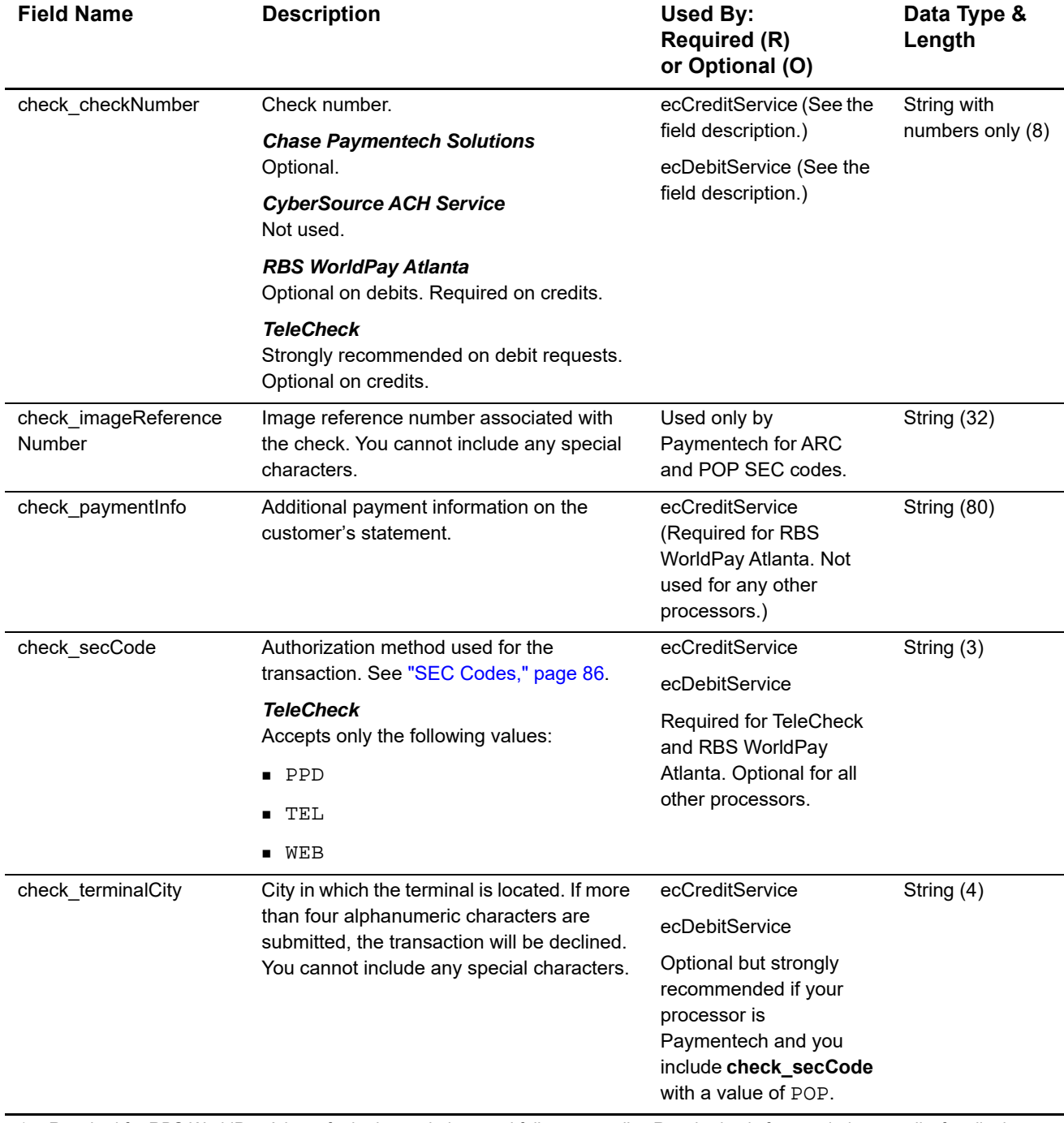

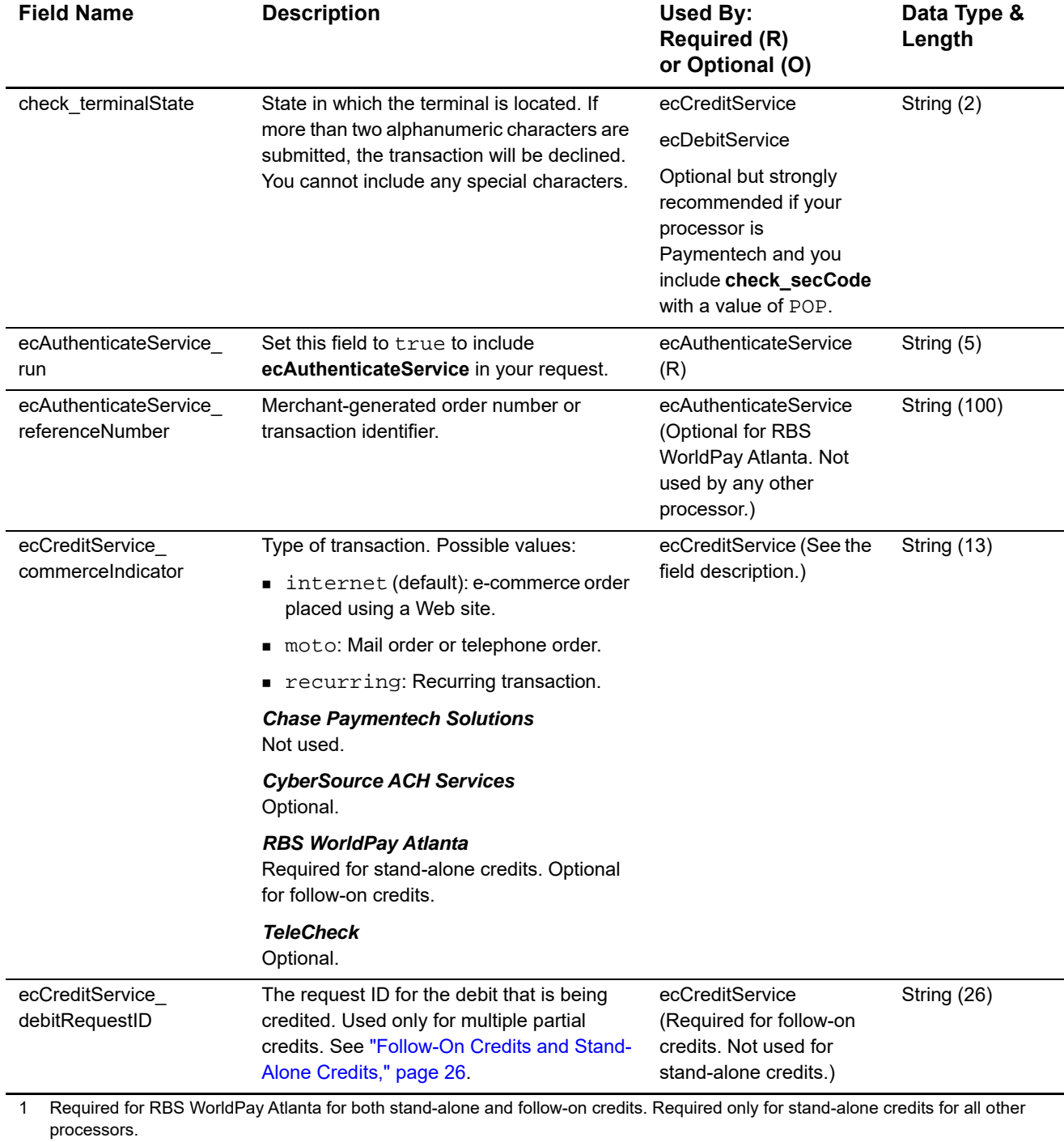

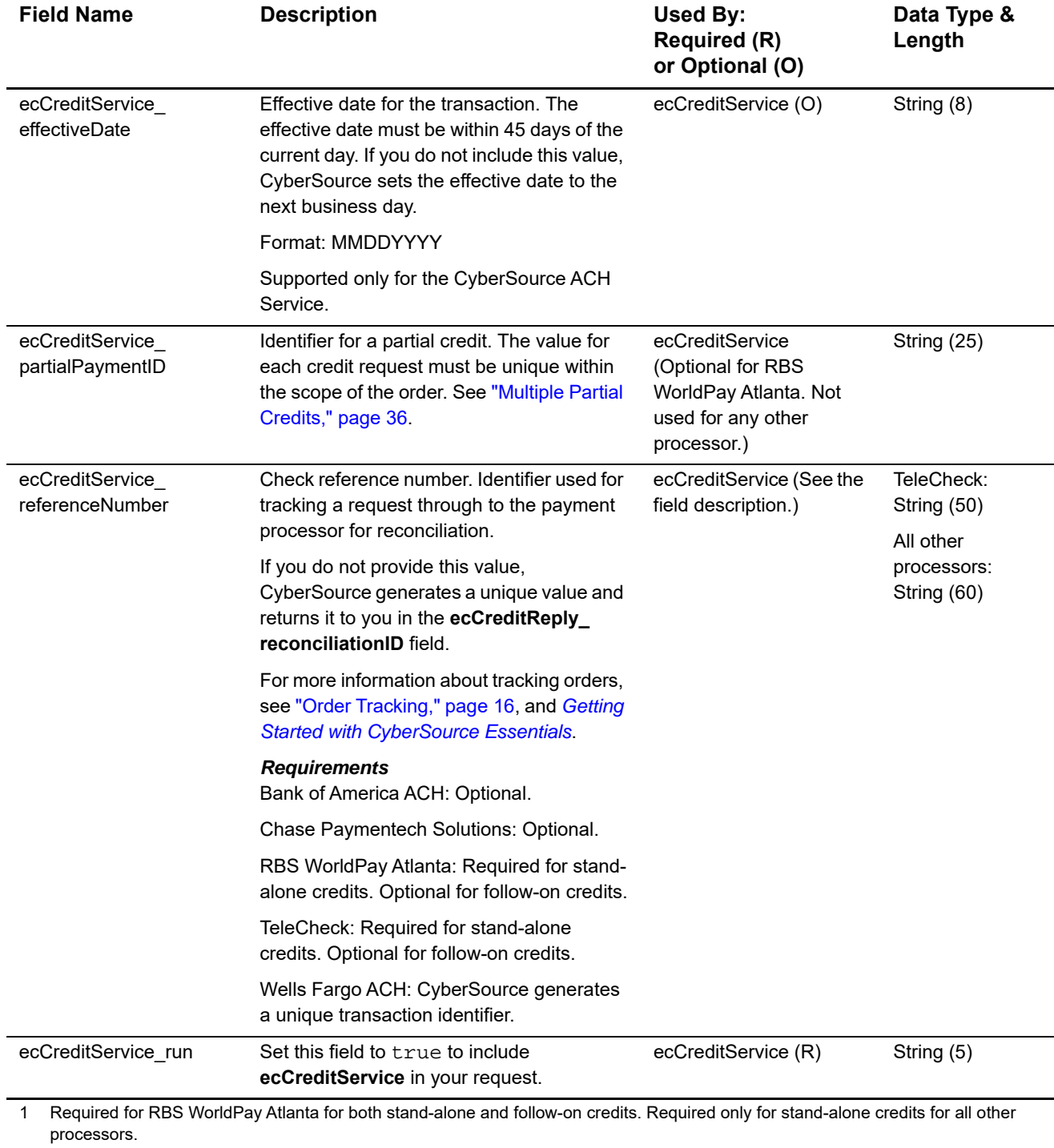

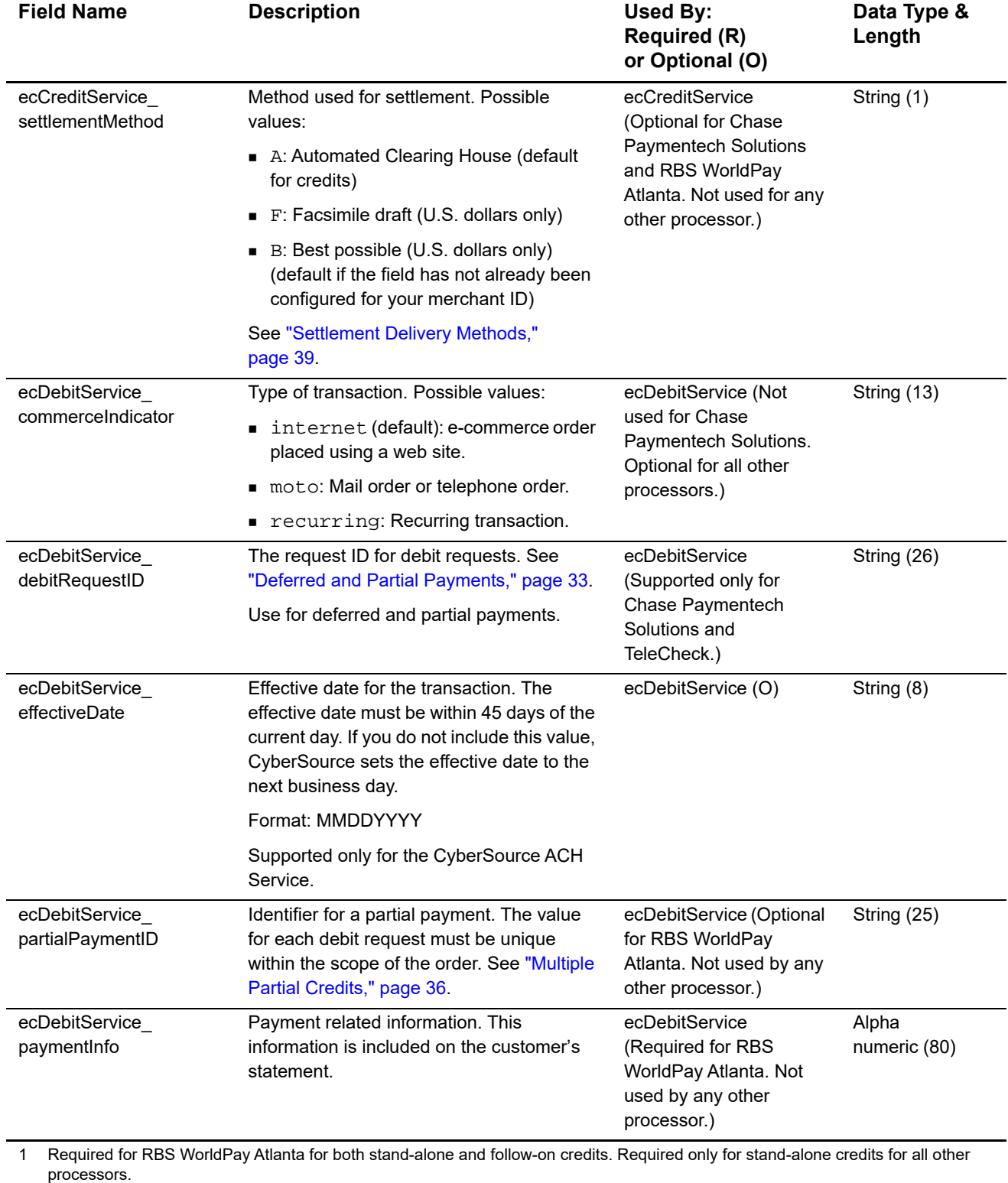

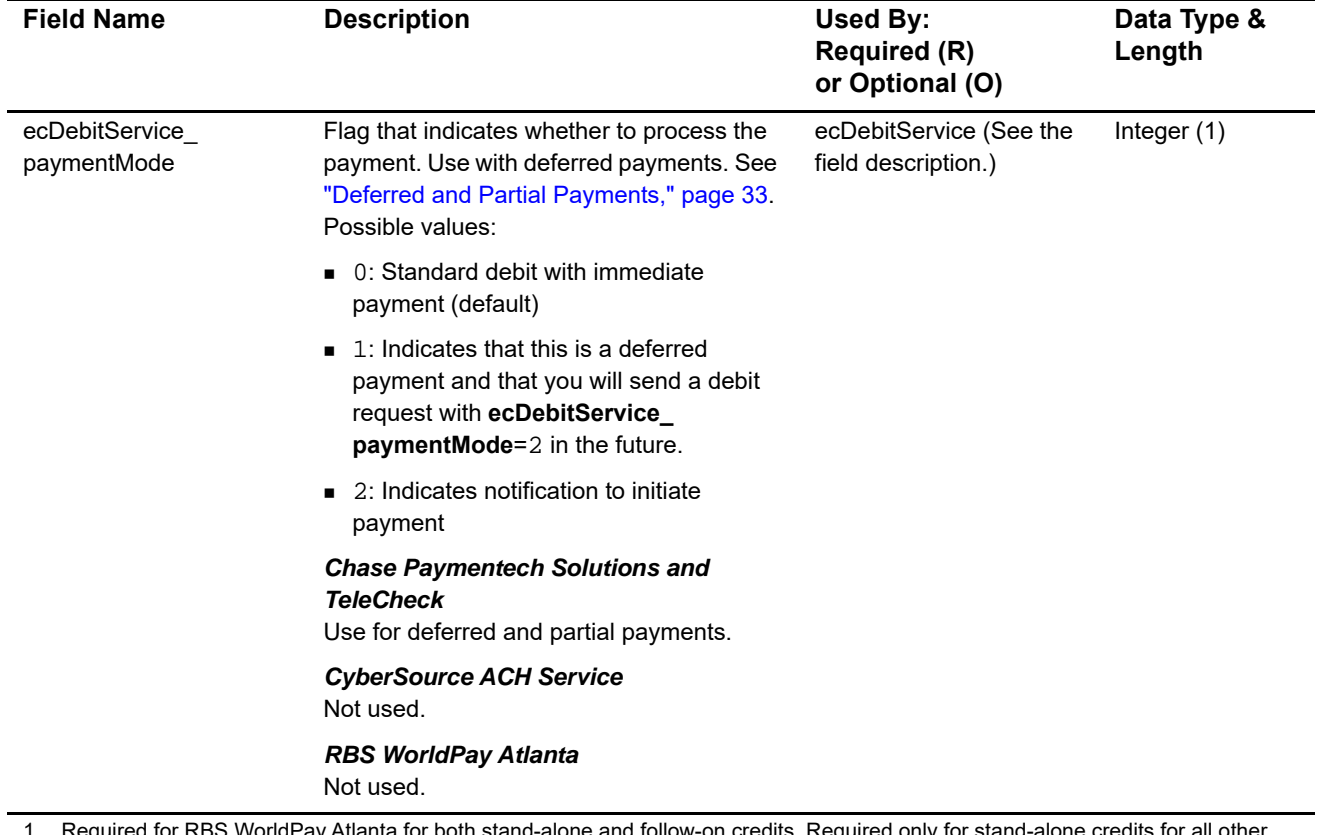

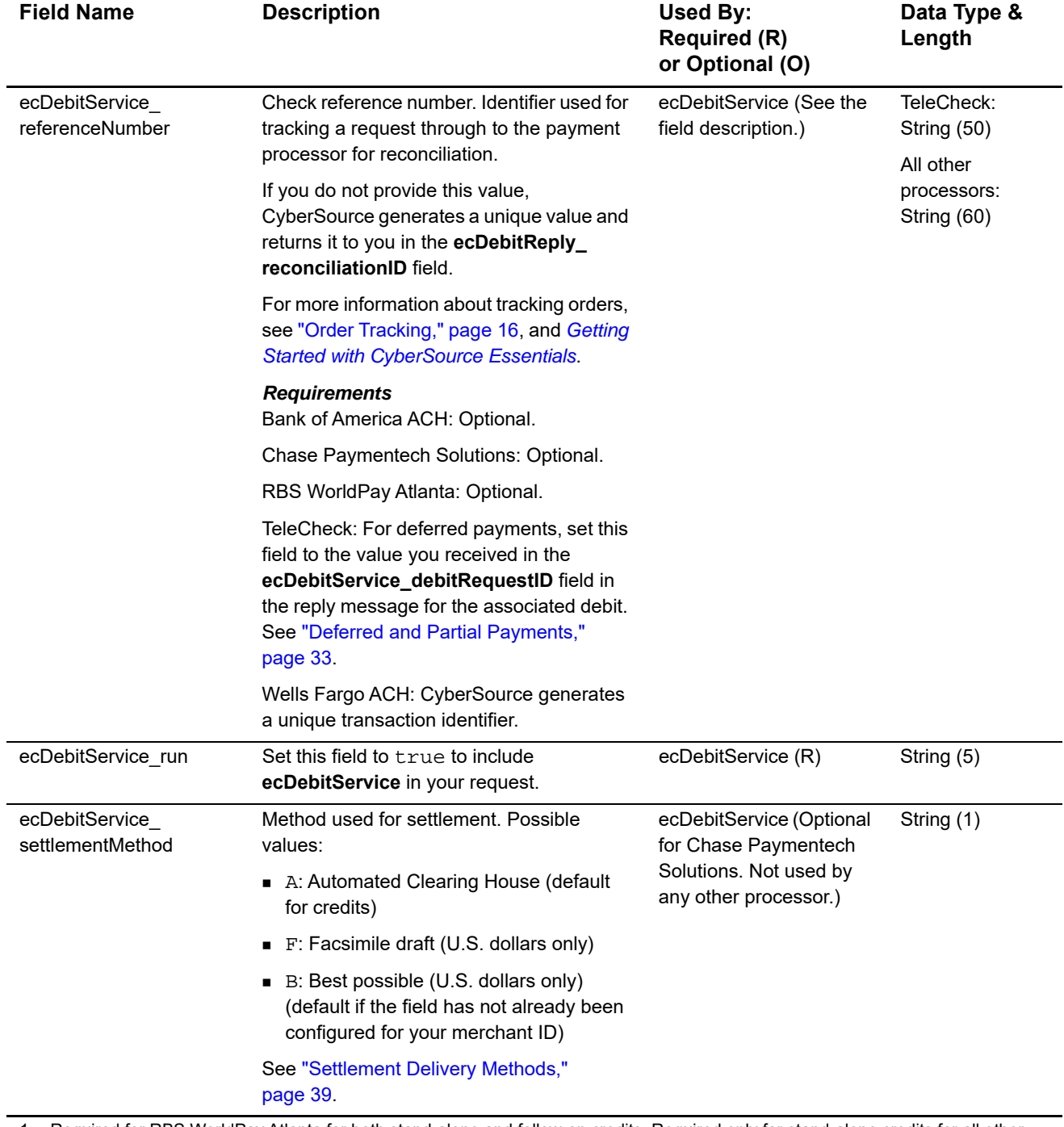

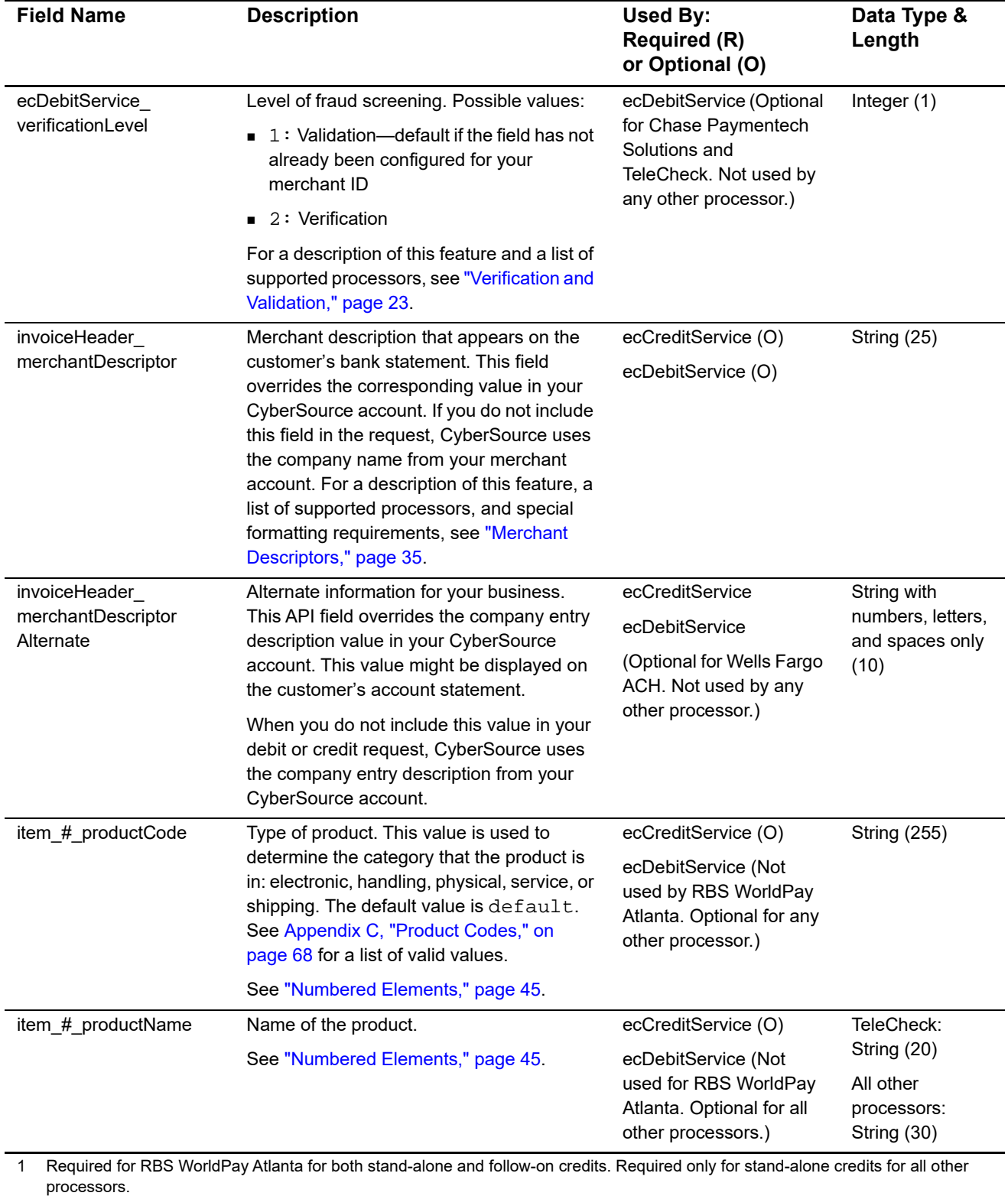

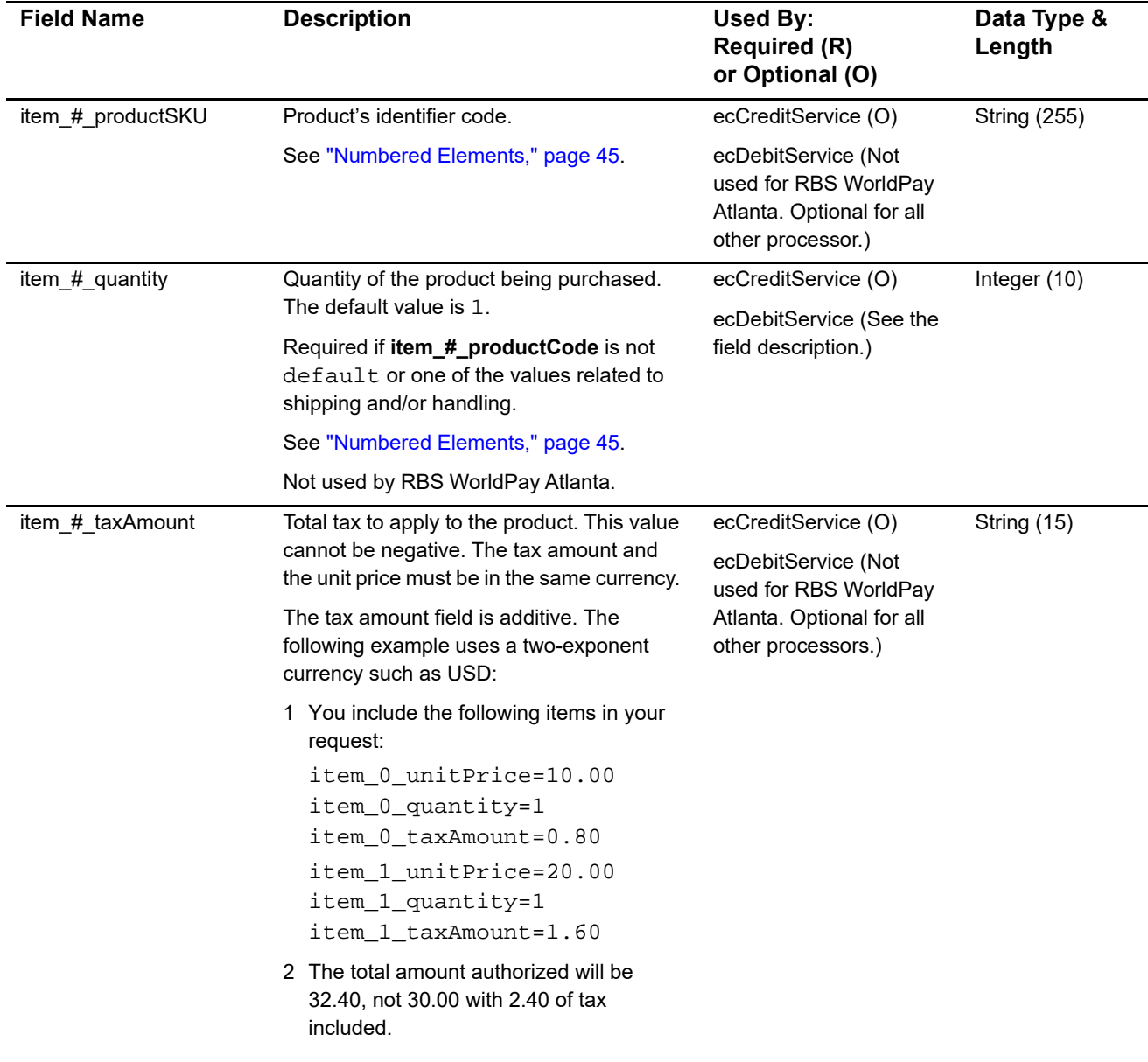

See ["Numbered Elements," page 45.](#page-44-0)

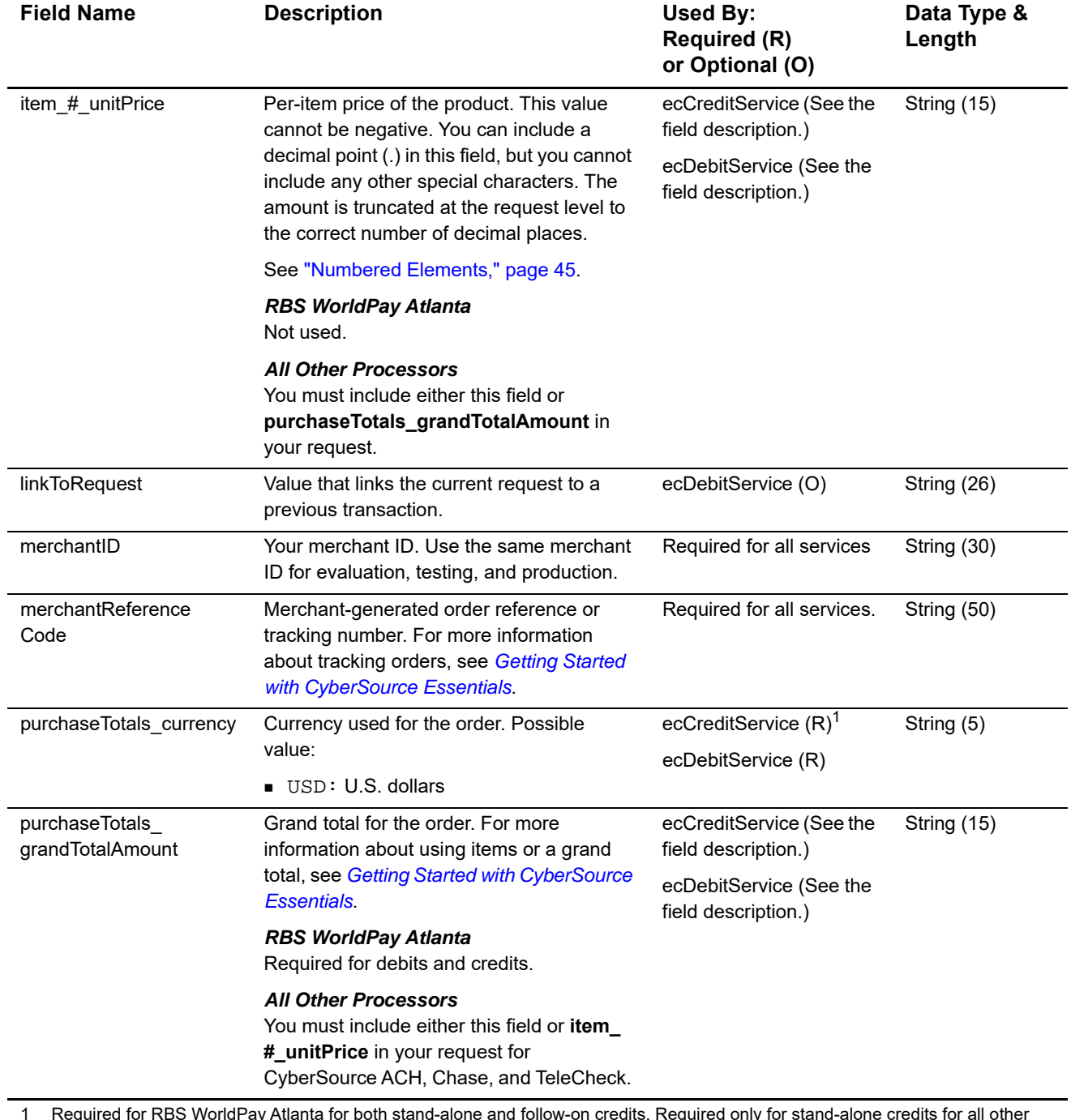

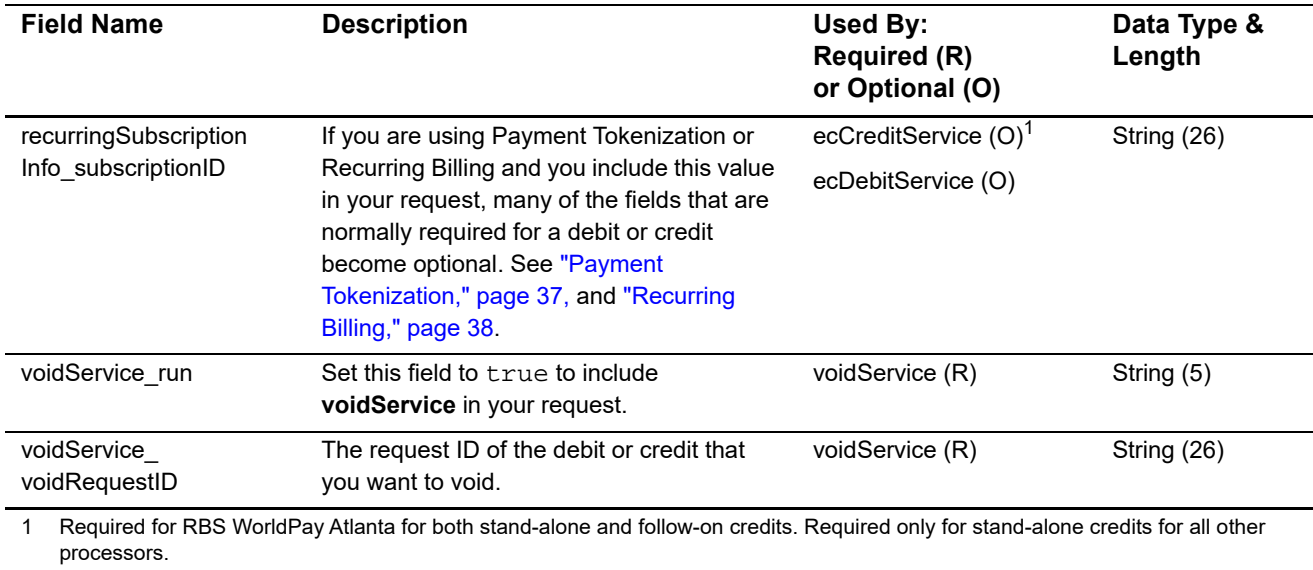

# **Reply Fields**

#### **Table 13 Reply Fields**

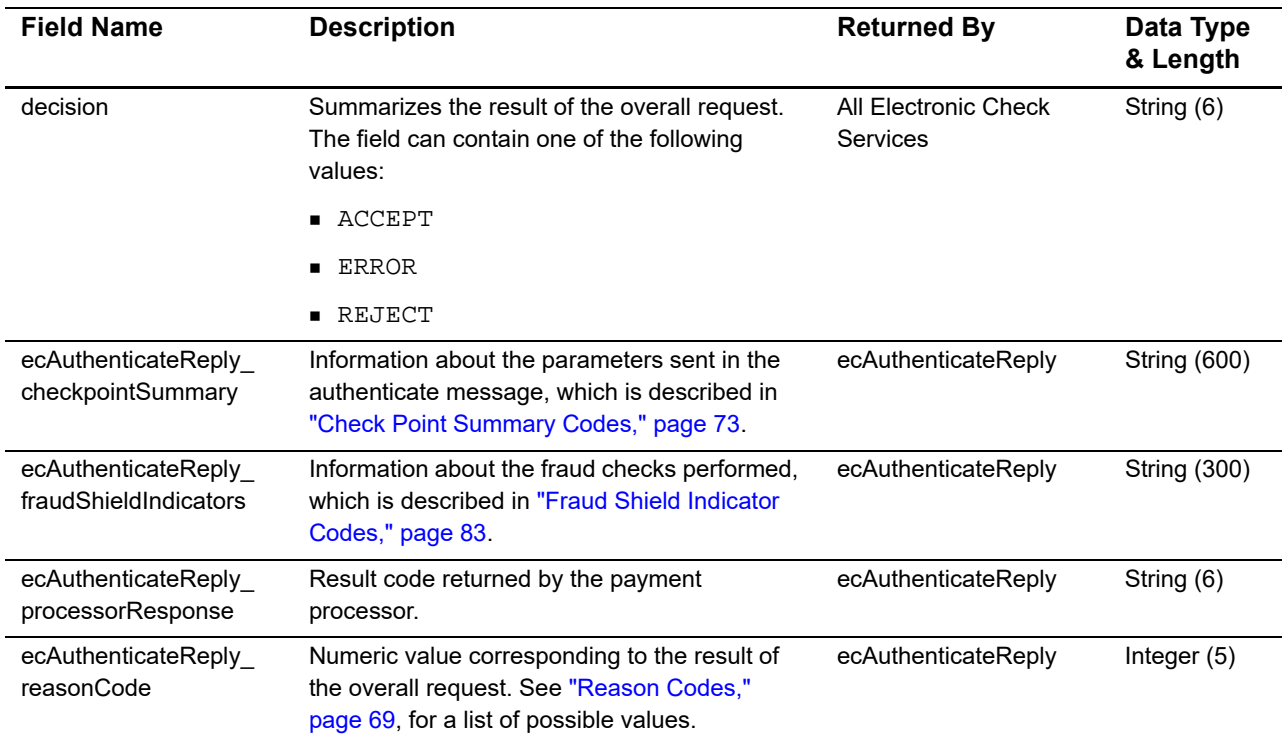

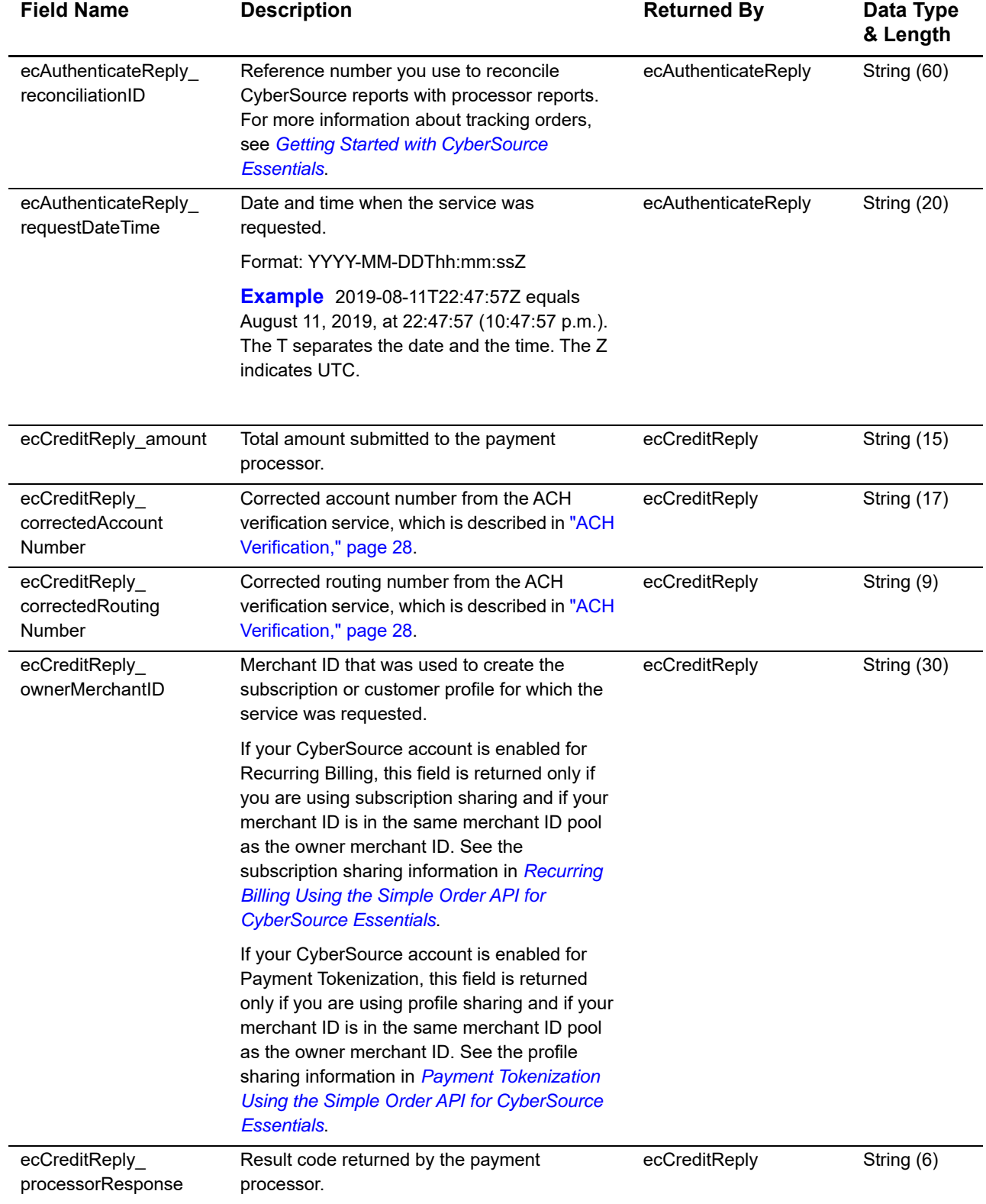

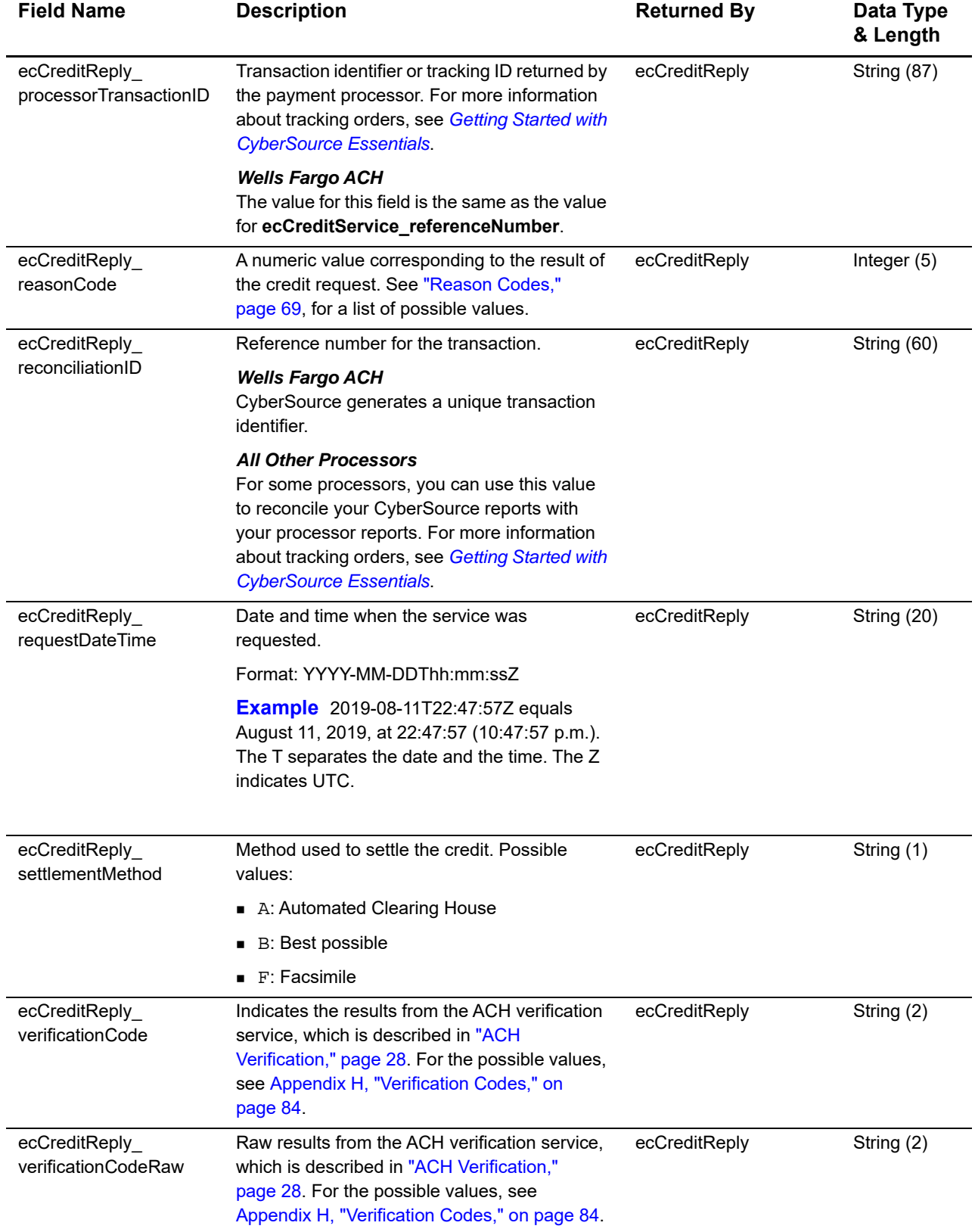

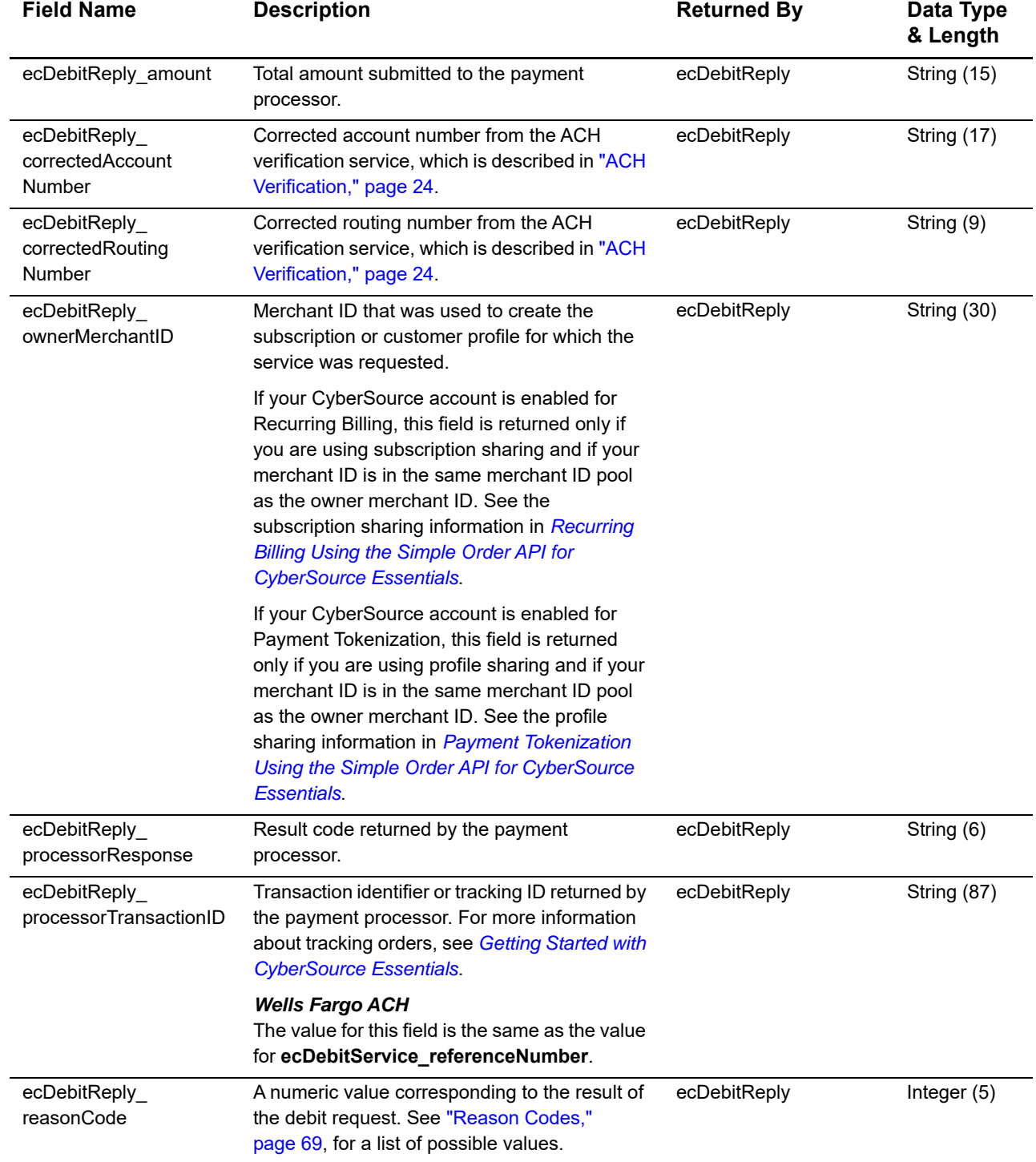

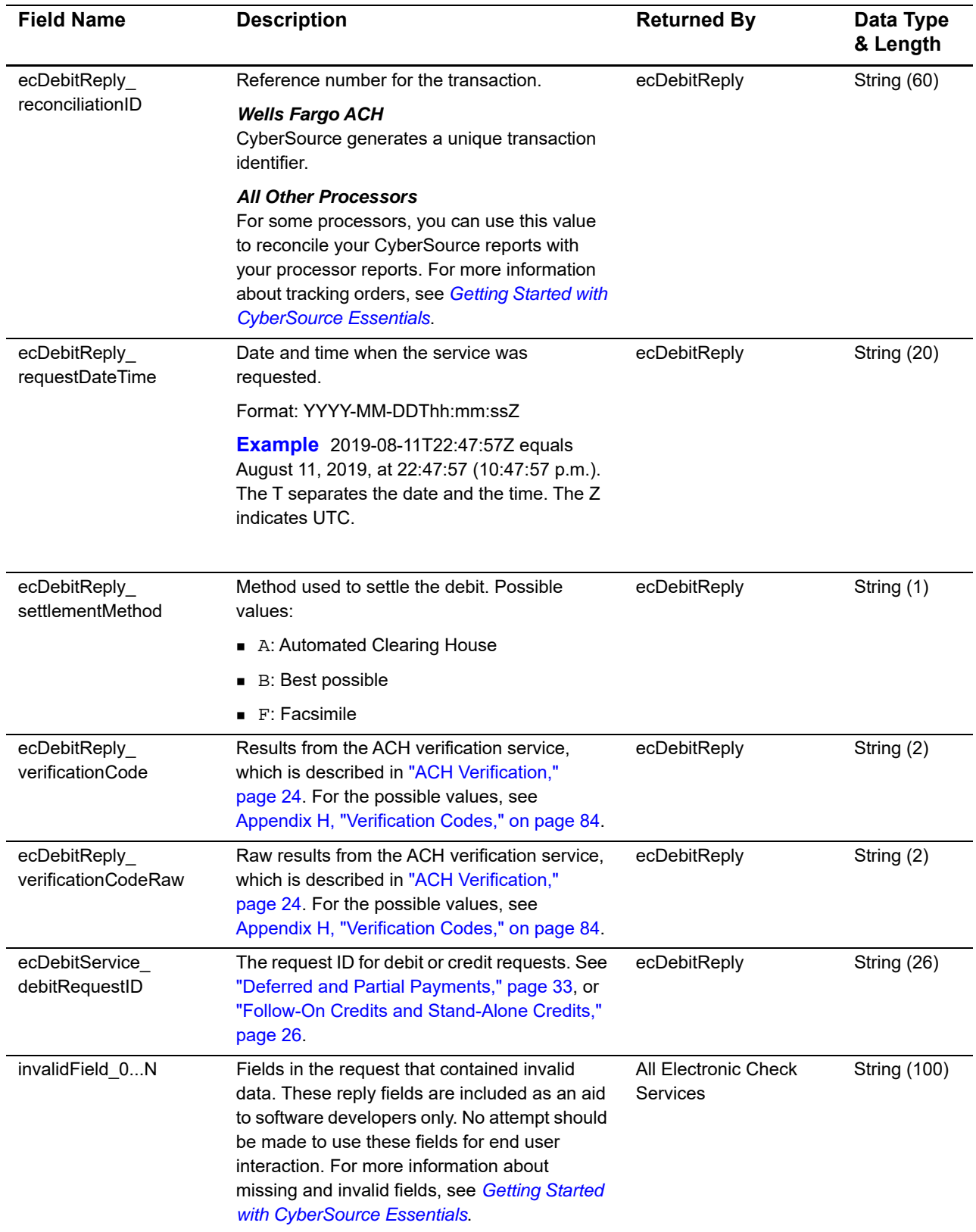

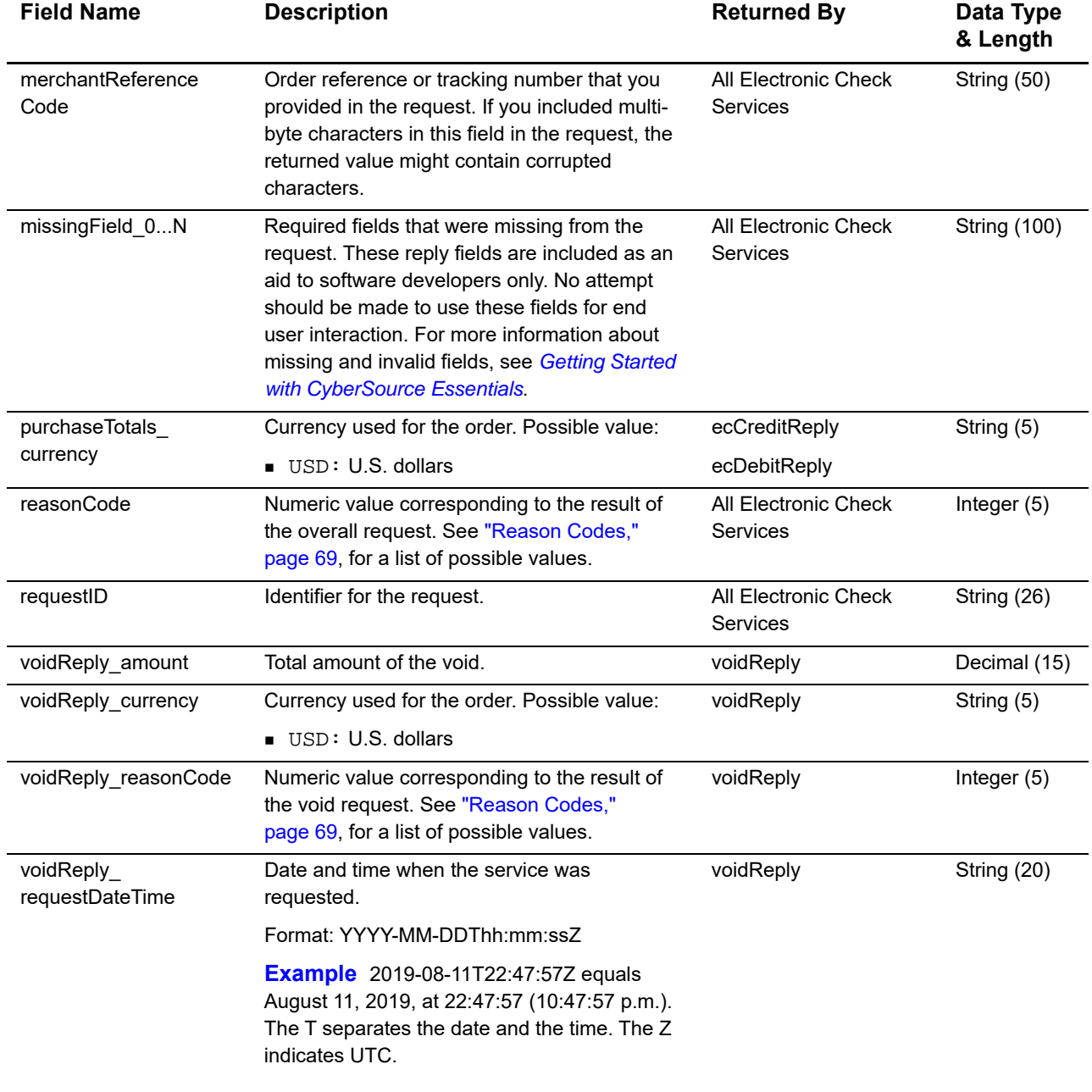

# Examples

# **Name-Value Pair Examples**

**Example 6 Electronic Check Debit Request**

```
Electronic Check Debit Requires User Check Services User Check Services User Check Services User Check Services User Check Services User Check Services User Check Services User Check Services User Check Services User Check
                 ecDebitService_run=true
                 merchantID=infodev
                 merchantReferenceCode=15363553D21528F
                 billTo_firstName=John
                 billTo_lastName=Doe
                 billTo_street1=900 Metro Center Blvd.
                 billTo_city=Foster City
                 billTo_state=CA
                 billTo_postalCode=94404
                 billTo_country=US
                 billTo_phoneNumber=650-432-7350
                 billTo_email=jdoe@example.com
                 item_0_unitPrice=100.00
                 purchaseTotals_currency=USD
                 check_accountNumber=4100
                 check_accountType=c
                 check_bankTransitNumber=071923284
```
#### **Example 7 Electronic Check Debit Reply**

```
requestID=9980055975450167905139
merchantReferenceCode=15363553D21528F
decision=ACCEPT
reasonCode=100
ecDebitReply_reasonCode=100
ecDebitReply_settlementMethod=A
ecDebitReply_requestDateTime=2003-05-16T23:48:09Z
ecDebitReply_amount=100.00
ecDebitReply_verificationLevel=1
ecDebitReply_reconciliationID=02RYXSPGCQH60NWA
ecDebitReply_processorResponse=123456
```
## **XML Examples**

#### **Example 8 Electronic Check Debit Request**

```
<requestMessage xmlns="urn:schemas-cybersource-com:transaction-data 1.23">
   <merchantID>infodev</merchantID>
   <merchantReferenceCode>15363553D21528F</merchantReferenceCode>
   <billTo>
      <firstName>John</firstName>
      <lastName>Doe</lastName>
      <street1>900 Metro Center Blvd.</street1>
      <city>Foster City</city>
      <state>CA</state>
      <postalCode>94404</postalCode>
      <country>US</country>
      <phoneNumber>650-432-7350</phoneNumber>
      <email>jdoe@example.com</email>
   </billTo>
   <item id="0">
      <unitPrice>100.00</unitPrice>
   </item>
   <purchaseTotals>
      <currency>USD</currency>
   </purchaseTotals>
   <check>
      <accountNumber>4100</accountNumber>
      <accountType>c</accountType>
      <bankTransitNumber>071923284</bankTransitNumber>
   </check>
   <ecDebitService run="true"/>
</requestMessage>
```
#### **Example 9 Electronic Check Debit Reply**

```
<c:replyMessage xmlns:c="urn:schemas-cybersource-com:transaction-data-1.23">
   <c:merchantReferenceCode>15363553D21528F</c:merchantReferenceCode>
   <c:requestID>9980055975450167905139</c:requestID>
   <c:decision>ACCEPT</c:decision>
   <c:reasonCode>100</c:reasonCode>
   <c:purchaseTotals>
      <c:currency>USD</c:currency>
   </c:purchaseTotals>
   <c:ecDebitReply>
      <c:reasonCode>100</c:reasonCode>
      <c:settlementMethod>A</c:settlementMethod>
      <c:requestDateTime>2003-05-16T23:48:09Z</c:requestDateTime>
      <c:amount>100.00</c:amount>
      <c:verificationLevel>1</c:verificationLevel>
      <c:reconciliationID>02RYXSPGCQH60NWA</c:reconciliationID>
      <c:processorResponse>123456</c:processorResponse>
   </c:ecDebitReply>
</c:replyMessage>
```
# Product Codes

The following table lists the values that you can use for the product code. Use the **item\_#\_ productCode** request field to specify the product code.

<span id="page-67-0"></span>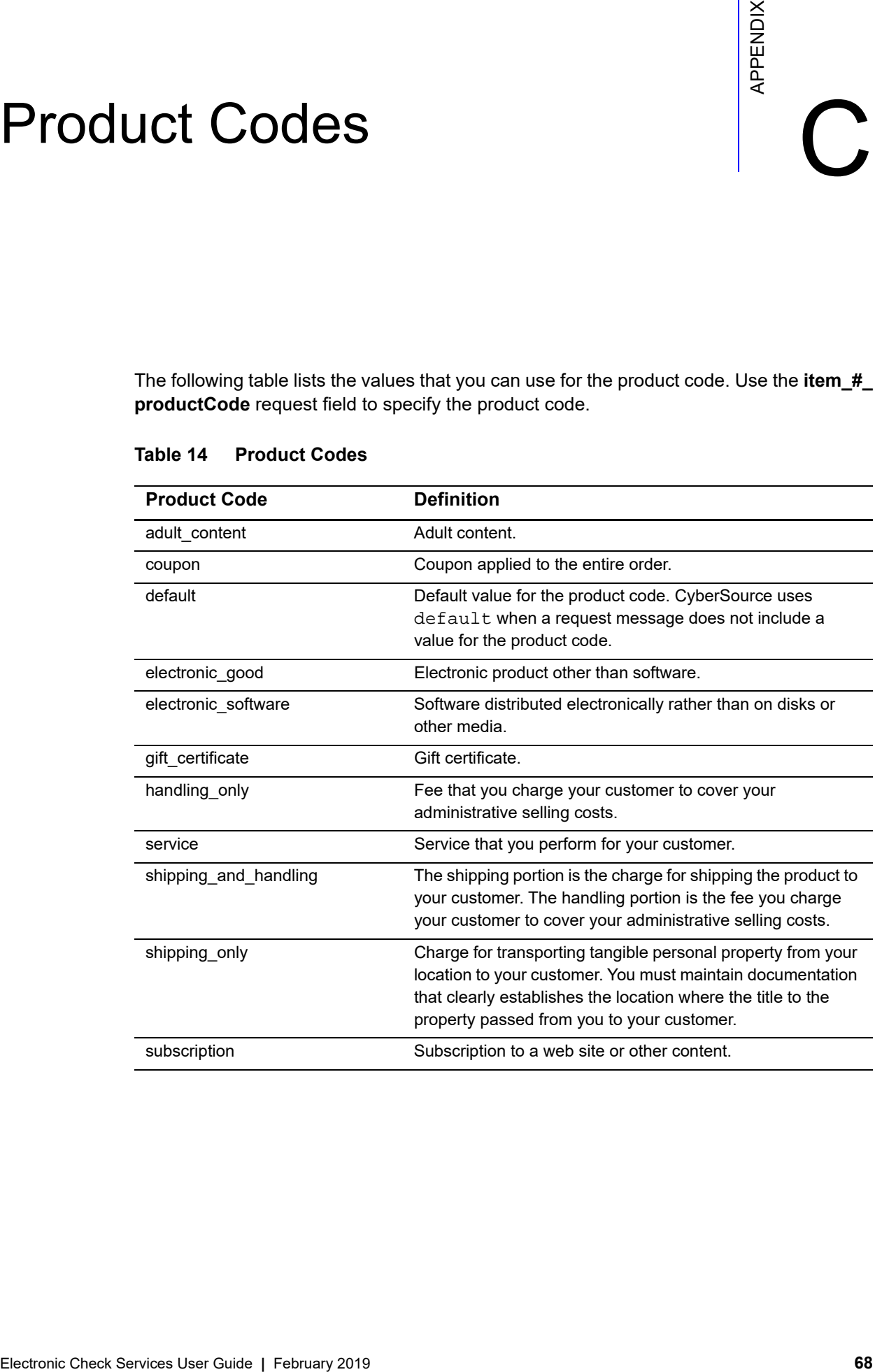

#### **Table 14 Product Codes**

# $\begin{array}{c|c}\n\hline\n\text{Reason Codes} \\
\hline\n\end{array}$

The following table lists the Electronic Check Services reason codes returned by the Simple Order API. See the information about handling replies in *[Getting Started with](http://apps.cybersource.com/library/documentation/sbc/getting_started/getting_started.pdf)  [CyberSource Essentials](http://apps.cybersource.com/library/documentation/sbc/getting_started/getting_started.pdf)*.

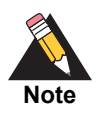

CyberSource reserves the right to add new reason codes at any time. If your error handler receives a reason code that it does not recognize, it should use the **decision** field to determine the result.

<span id="page-68-0"></span>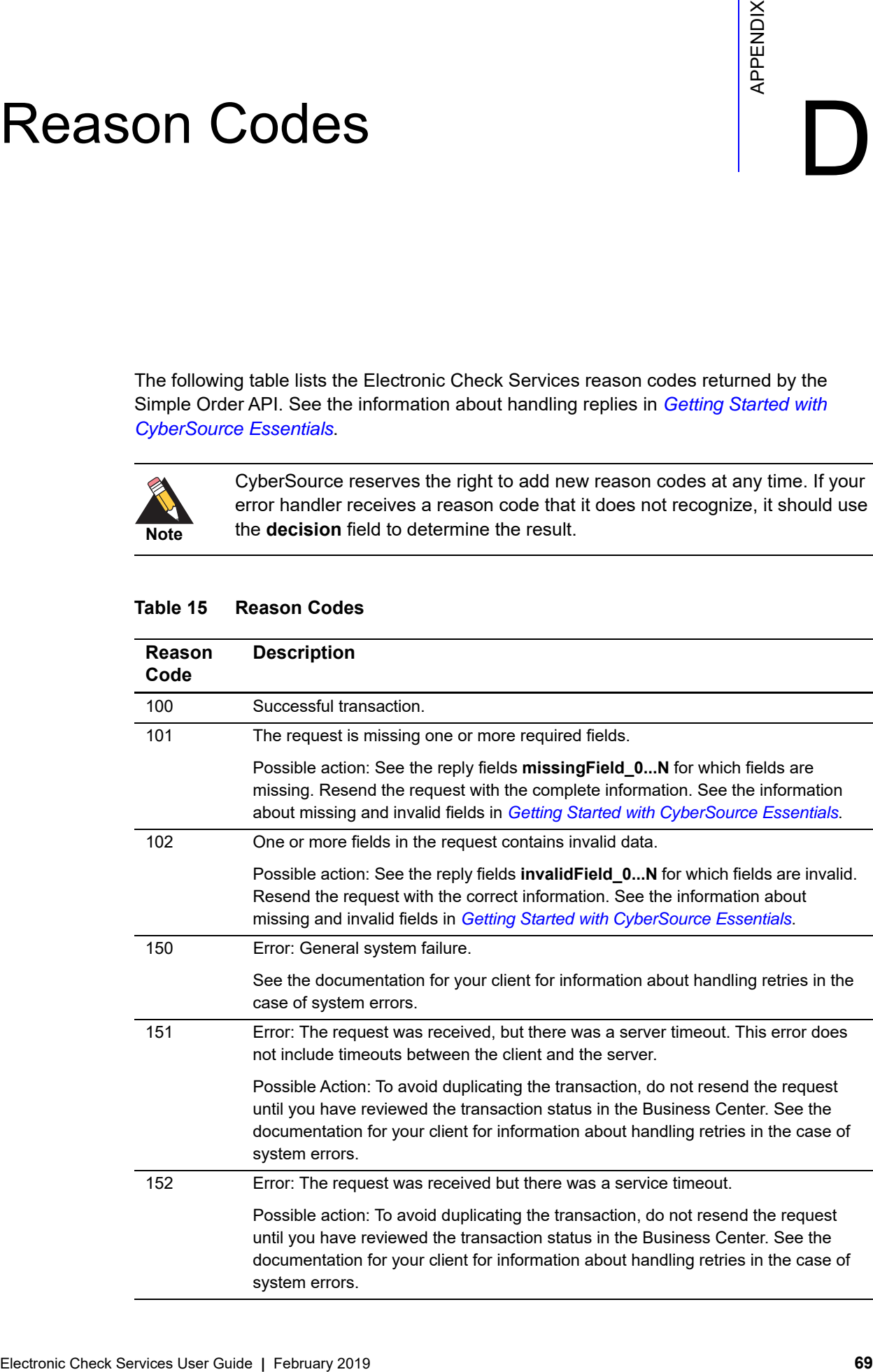

#### **Table 15 Reason Codes**

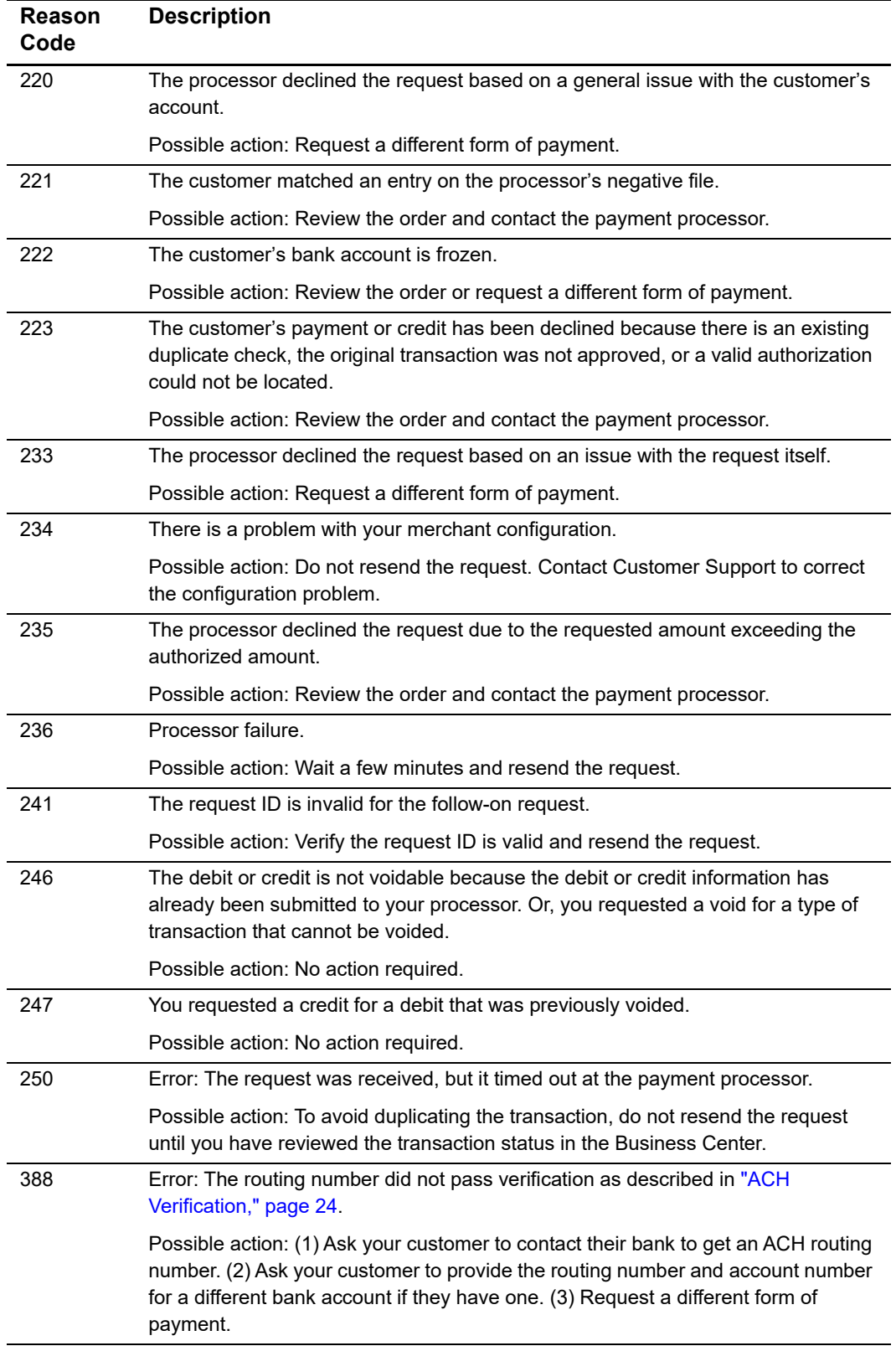

#### **Table 15 Reason Codes (Continued)**

# $\overline{\text{NOC Codes}}$

For more information, see ["Notifications of Change \(NOCs\)," page 20.](#page-19-0)

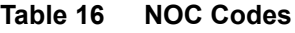

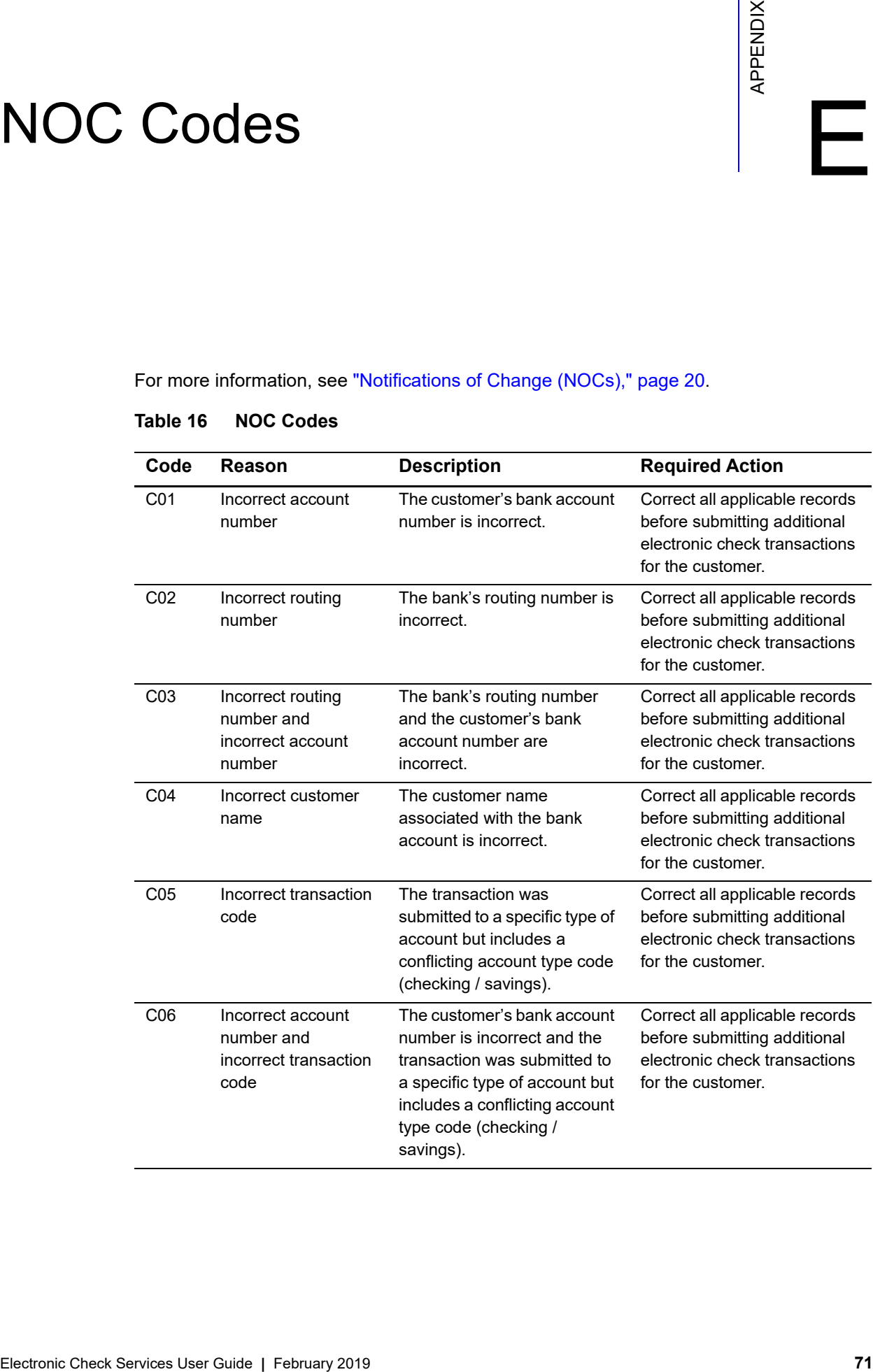

| Code             | Reason                                                                                         | <b>Description</b>                                                                                                    | <b>Required Action</b>                                                                                               |
|------------------|------------------------------------------------------------------------------------------------|----------------------------------------------------------------------------------------------------|----------------------------------------------------------------------------------------------------|
| C <sub>0</sub> 7 | Incorrect routing<br>number, incorrect<br>account number, and<br>incorrect transaction<br>code | The bank's routing number<br>and the customer's bank<br>account number are<br>incorrect. Additionally, the<br>transaction was submitted to<br>a specific type of account but<br>includes a conflicting account<br>type code (checking /<br>savings). | Correct all applicable records<br>before submitting additional<br>electronic check transactions<br>for the customer. |

**Table 16 NOC Codes (Continued)**
<span id="page-72-0"></span>

## Check Point Summary Codes

The check point summary is returned in **ecAuthenticateReply\_checkpointSummary** in the authenticate reply message. The check point summary provides information about the parameters sent in the authenticate request message. If no parameters are sent, no information is returned. The following tables describe the codes returned in the check point summary. For more information, see ["Authentication," page 31.](#page-30-0)

## **Primary Result Codes**

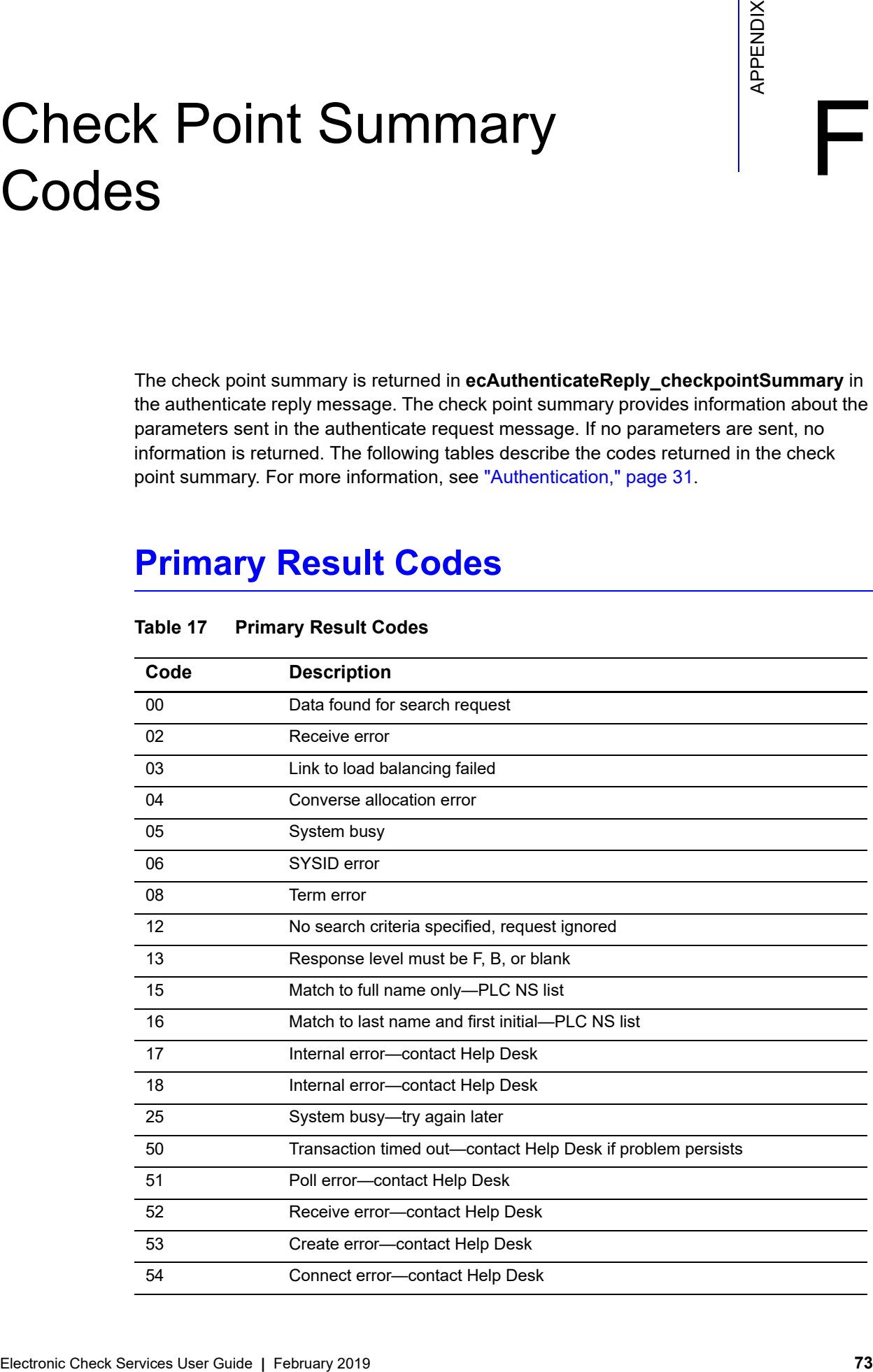

#### **Table 17 Primary Result Codes**

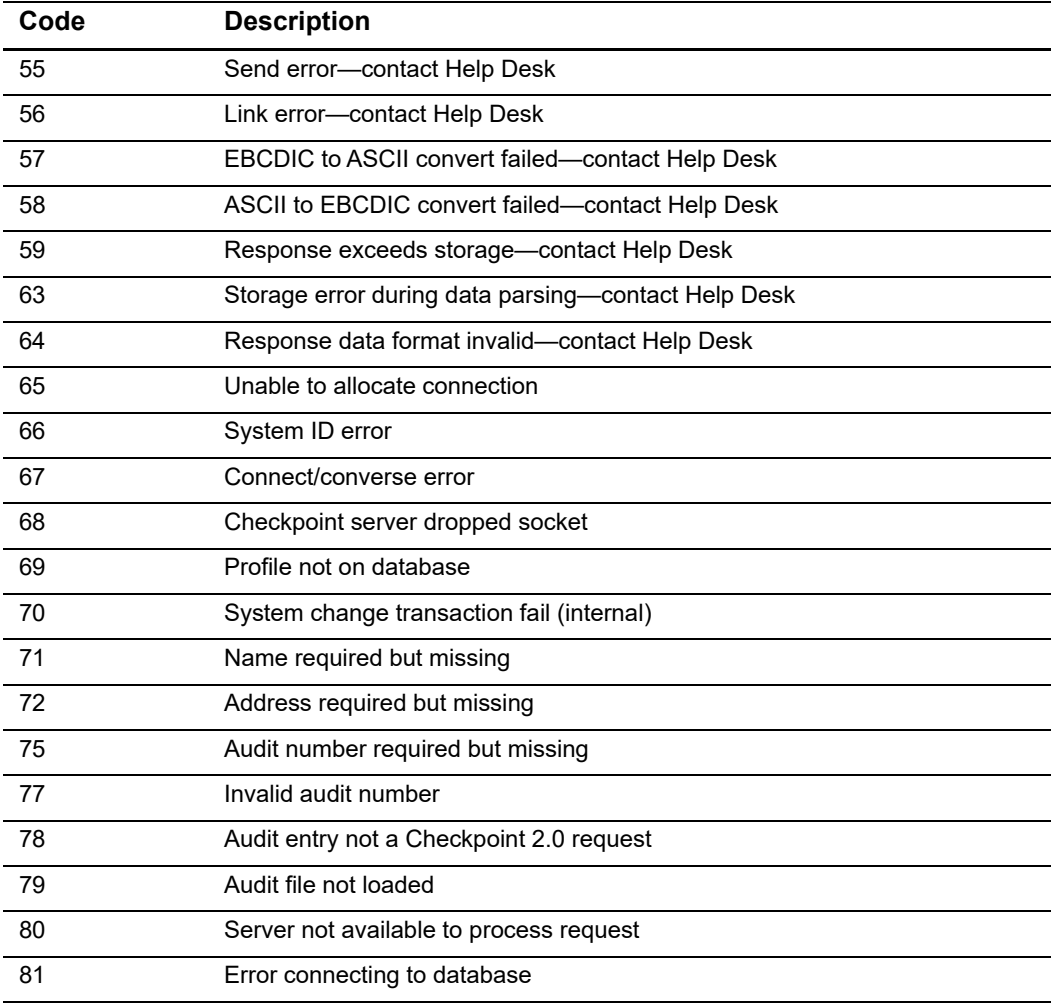

#### **Table 17 Primary Result Codes (Continued)**

## **Address Result Codes**

The address result code (**AddrCode**) identifies the results found based on the address submitted.

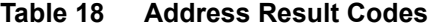

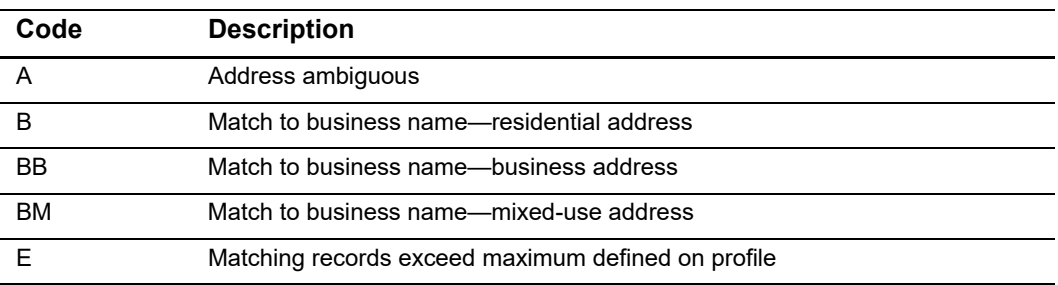

| Code      | <b>Description</b>                                |
|-----------|---------------------------------------------------|
| H         | House number not found on street                  |
| L         | Incomplete or blank address                       |
| IV        | Invalid address                                   |
| N         | No match to name-residential address              |
| <b>NA</b> | Data not available                                |
| <b>NB</b> | No match to name—business address                 |
| <b>NM</b> | No match to name-mixed-use address                |
| <b>NP</b> | Test not in profile                               |
| <b>NS</b> | Standardization database has expired-contact Help |
| R         | Road name-city/ZIP mismatch                       |
| S         | Match to last name-residential address            |
| <b>SB</b> | Match to last name—business address               |
| <b>SM</b> | Match to last name—mixed-use address              |
| <b>SX</b> | Standardization database has expired—contact Help |
| T.        | City/state mismatch                               |
| U         | Address unverifiable-not in database              |
| <b>UR</b> | Address residential-name match unavailable        |
| Y         | Match to full name-residential address            |
| YB        | Match to full name-business address               |
| YM        | Match to full name—mixed-use address              |
| Z         | City/state-ZIP mismatch                           |
| 00        | Unknown message code-contact Help Desk            |
|           |                                                   |

**Table 18 Address Result Codes (Continued)**

## **Phone Codes**

The phone code (**PhnCode**) identifies the results found based on the phone number submitted in the authenticate message.

| Code      | Value                                                |
|-----------|------------------------------------------------------|
| А         | Match to address only-residential phone              |
| AB        | Match to address only-business phone                 |
| <b>AM</b> | Match to address only-mixed-use phone                |
|           | Match to business name and address—residential phone |

**Table 19 Phone Codes**

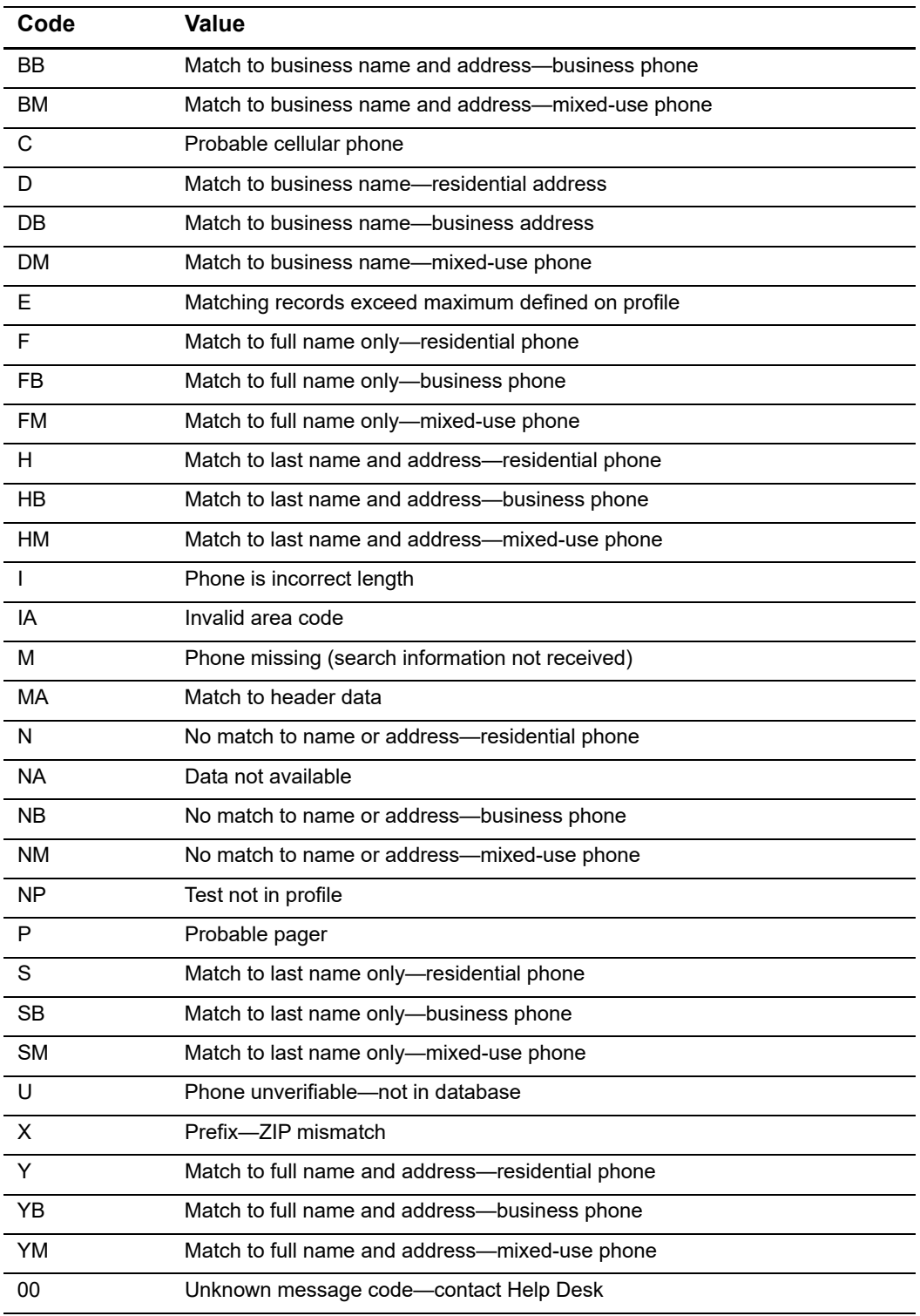

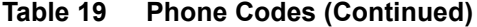

## **Address Type Codes**

The address type code (**AddrTypeCode**) identifies the results found based on the address submitted.

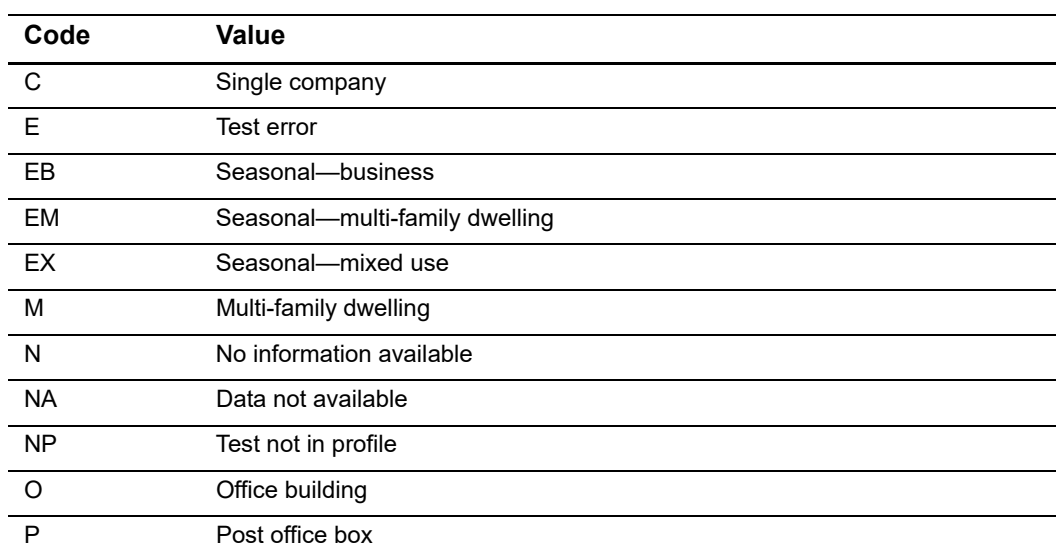

#### **Table 20 Address Type Codes**

## **Change of Address Codes**

The change of address code (**COACode**) identifies the results found for a change of address check.

| Code      | Value                                               |
|-----------|-----------------------------------------------------|
| C         | Change of address information found                 |
| N         | No change of address information found              |
| <b>NA</b> | Data not available                                  |
| <b>NP</b> | Test not in profile                                 |
| U         | Test not available                                  |
| YA        | A high risk business was identified at this address |
| 00        | Unknown message code-contact Help Desk              |

**Table 21 Change of Address Codes**

## **Social Security Number Codes**

The Social Security Number code (**SSNCode**) identifies the results found to verify the Social Security Number submitted.

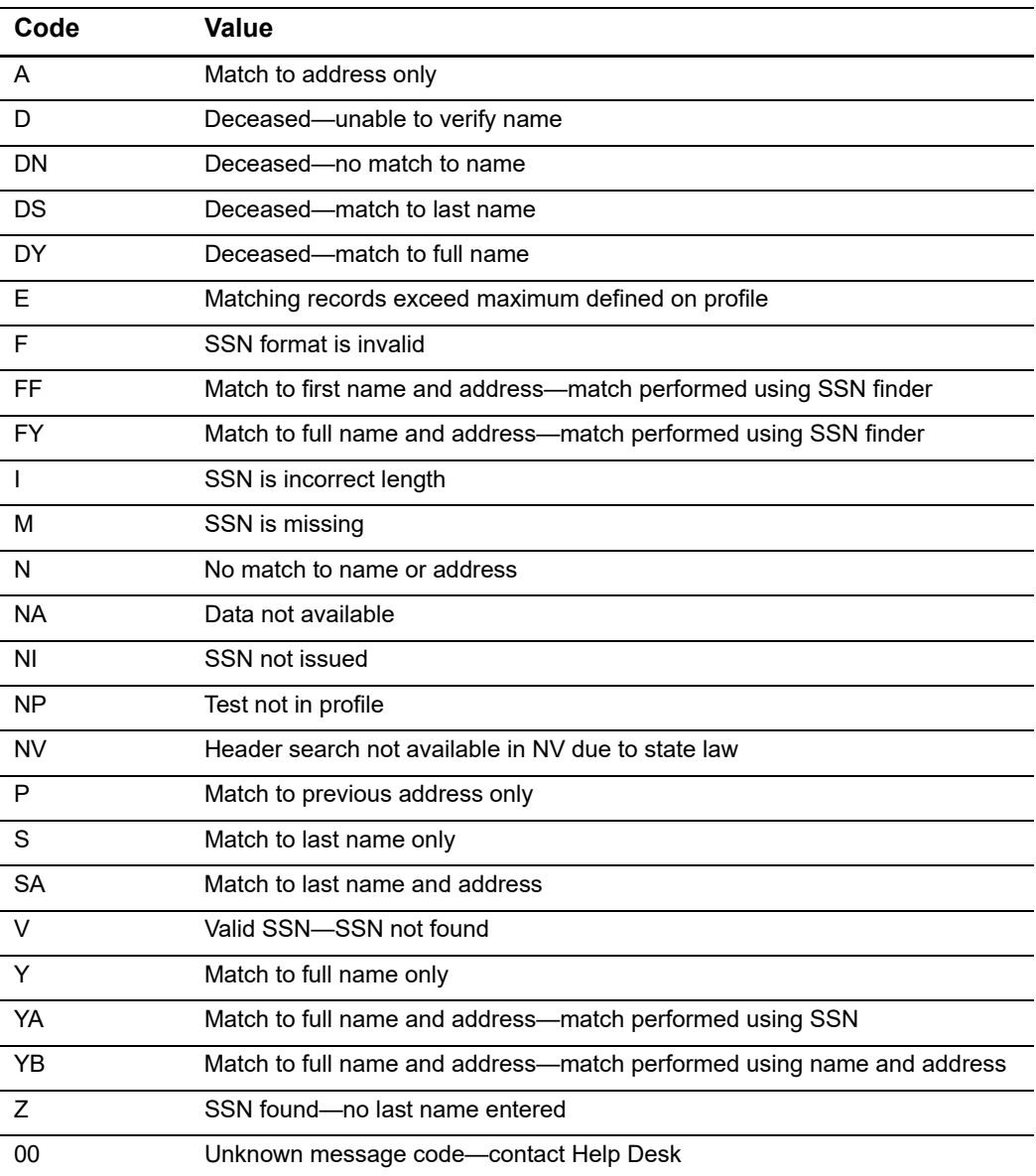

#### **Table 22 Social Security Number Codes**

## **Address Unit Mismatch Codes**

The address unit mismatch code (**AddrUnitMismatchCode**) identifies the expected unit for the address.

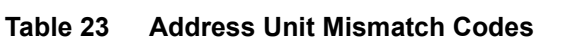

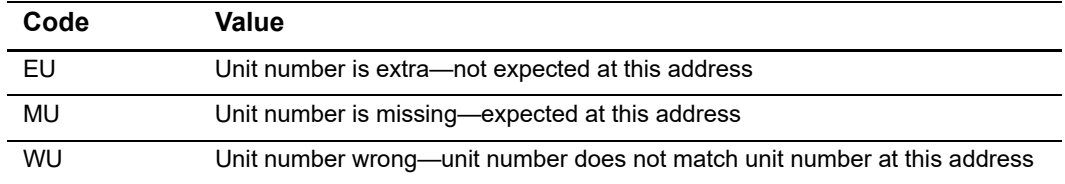

### **Phone Unit Mismatch Codes**

The phone unit mismatch code (**PhnUnitMismatchCode**) identifies the expected unit for the address associated with the phone number.

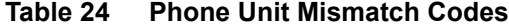

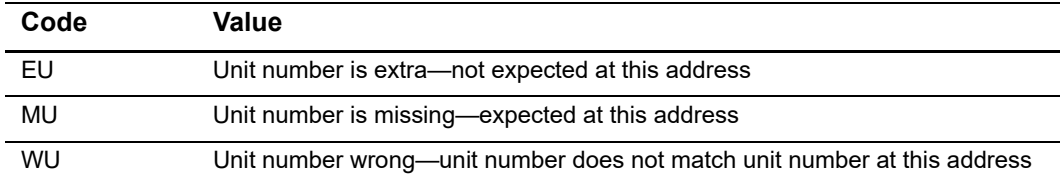

### **Driver's License Result Codes**

The driver's license result code (**DLResultCode**) identifies the results found based on the driver's licences information submitted.

| Code      | Value                                          |
|-----------|------------------------------------------------|
| A         | Match to address only                          |
|           | DL state and number format invalid             |
| M         | Driver license number not submitted on inquiry |
| N         | No match to name or address                    |
| <b>NA</b> | Data not available for this state              |
| ΝI        | Input DL state and number not on file          |
| <b>NP</b> | Test not in profile                            |

**Table 25 Driver's License Result Codes**

| Code      | Value                                              |
|-----------|----------------------------------------------------|
| S         | Match to last name only                            |
| <b>SA</b> | Match to last name and address                     |
|           | Valid DL state and number—name match not available |
|           | Match to full name only                            |

**Table 25 Driver's License Result Codes (Continued)**

## **Date of Birth Match Codes**

The date of birth match code (**DateOfBirthMatch**) identifies the results found based on the date of birth information submitted.

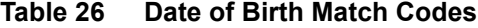

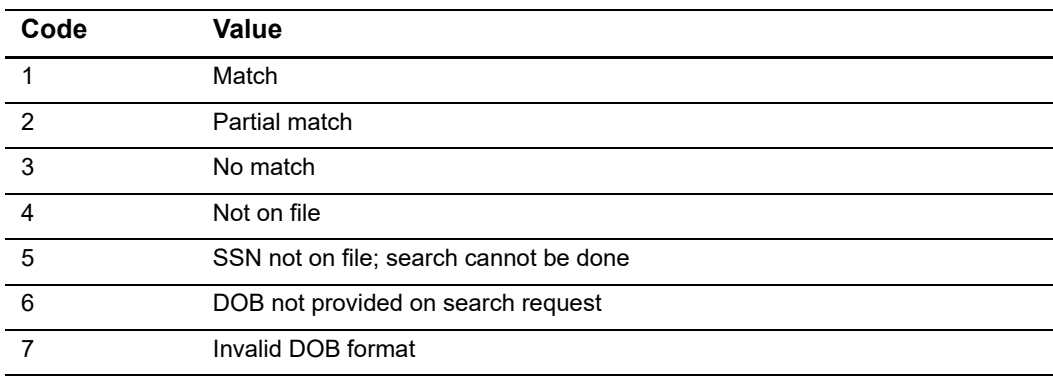

## **High Risk Address Codes**

The high risk address code (**HighRiskAddrCode**) identifies any high risk address information that is associated with the address information submitted.

**Table 27 High Risk Address Codes**

| <b>Parameter</b> | Value                                               |
|------------------|-----------------------------------------------------|
|                  | No address high risk information found              |
| <b>NP</b>        | Test not in profile                                 |
| YA               | A high risk business was identified at this address |

## **High Risk Phone Codes**

The high risk phone code (**HighRiskPhnCode**) identifies any high risk phone number information that is associated with the phone number information submitted.

**Table 28 High Risk Phone Codes**

| Code      | Values                                              |  |
|-----------|-----------------------------------------------------|--|
|           | No address high risk information found              |  |
| <b>NP</b> | Test not in profile                                 |  |
| YA        | A high risk business was identified at this address |  |

## **OFAC Validation Results Codes**

The OFAC validation results code (**OFACValidationResult**) identifies whether the information submitted in the request is on the OFAC list and specifies which pieces of information are present on the OFAC list if there is a match.

| Value                                            |
|--------------------------------------------------|
| No match                                         |
| Match to full name only                          |
| Match to SSN only                                |
| Match to name and SSN                            |
| Match to name and DOB                            |
| Match to name and YOB                            |
| Match to SSN and DOB                             |
| Match to SSN and YOB                             |
| Match to name, SSN, and DOB                      |
| Match to name, SSN, and YOB                      |
| Match to company name only                       |
| Match to company address only                    |
| Match to company name and address                |
| Match to last name and first name                |
| Match to full name only-PLC NS list              |
| Match to last name and first initial—PLC NS list |
|                                                  |

**Table 29 OFAC Validation Results Codes**

## **Address Residential Match Codes**

The address residential match code is a number (0000 through 9999) that identifies the number of residential records that matched the address given during address verification.

## **Address Business Match Codes**

The address business match code is a number (0000 through 9999) that identifies the number of business records that matched the address given during address verification.

## **Phone Number Residential Match Codes**

The phone number residential match code is a number (0000 through 9999) that identifies the number of residential records that matched the phone number given during address verification.

## **Phone Number Business Match Codes**

The phone number business match code is a number (0000 through 9999) that identifies the number of business records that matched the phone number given during address verification.

<span id="page-82-0"></span>

## Fraud Shield Indicator  $\begin{bmatrix} 1 & 1 \\ 0 & 0 \end{bmatrix}$

The fraud shield indicators are returned in **ecAuthenticateReply\_fraudShieldIndicators** in the authenticate reply message. The fraud shield indicators provide consumer fraud information. This information is used to protect you against fraudulent transactions. However, no fraud check is perfect, and fraudulent activity is always possible. The following table describes the codes returned in the fraud shield indicator value. For more information, see ["Authentication," page 31.](#page-30-0)

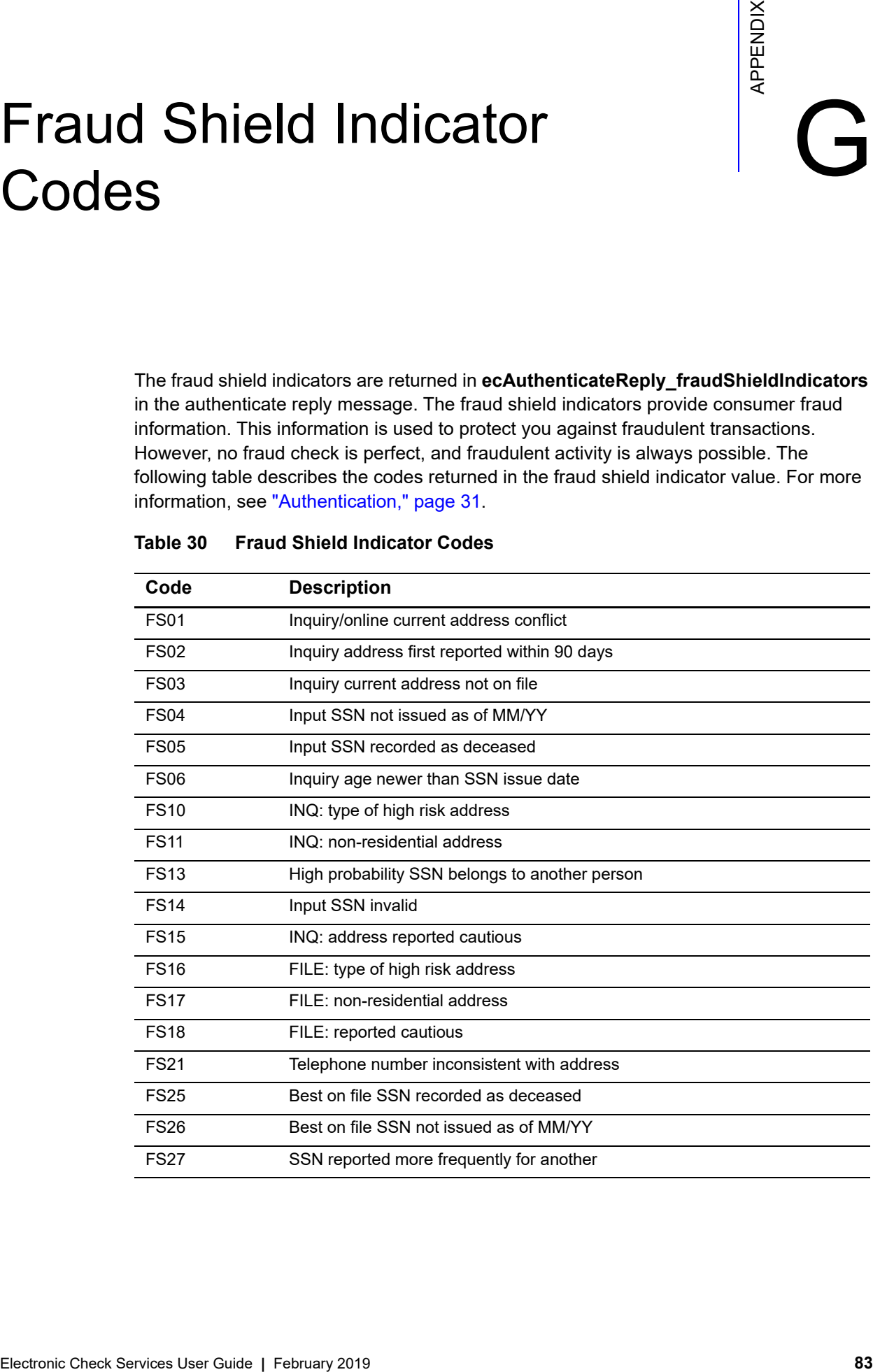

#### **Table 30 Fraud Shield Indicator Codes**

# Verification Codes

Verification codes indicate the results of ACH verification and are returned in the following fields. For a description of ACH verification for debits, see ["ACH Verification," page 24.](#page-23-0) For a description of ACH verification for credits, see ["ACH Verification," page 28](#page-27-0).

**Table 31 Reply Fields for Verification Codes**

| <b>Service</b>  | <b>Mapped Value</b>               | <b>Raw Value</b>                     |
|-----------------|-----------------------------------|--------------------------------------|
| ecDebitService  | ecDebitReply<br>verificationCode  | ecDebitReply<br>verificationCodeRaw  |
| ecCreditService | ecCreditReply<br>verificationCode | ecCreditReply<br>verificationCodeRaw |

## **Mapped Verification Codes**

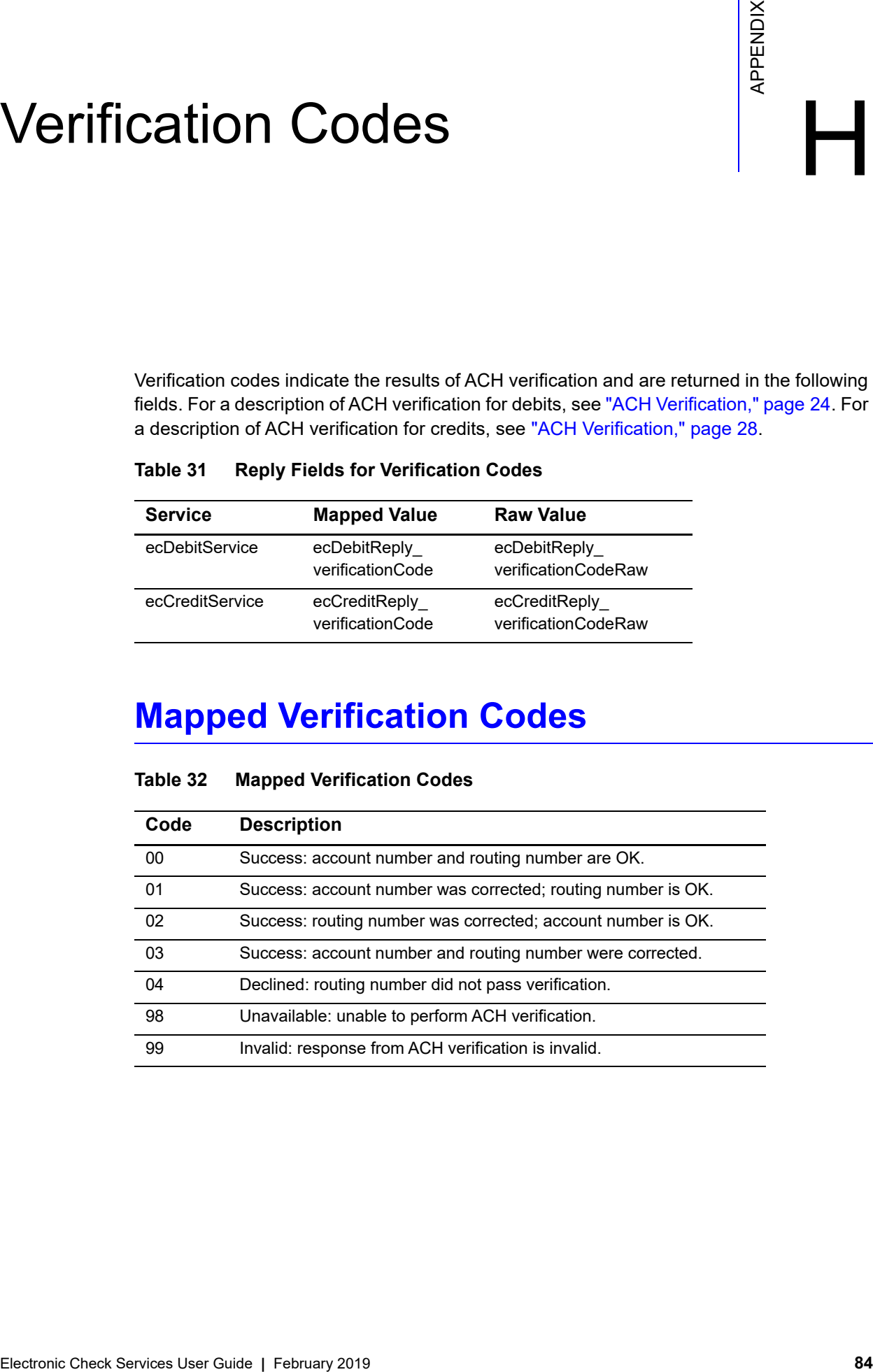

#### **Table 32 Mapped Verification Codes**

## **Raw Verification Codes**

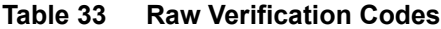

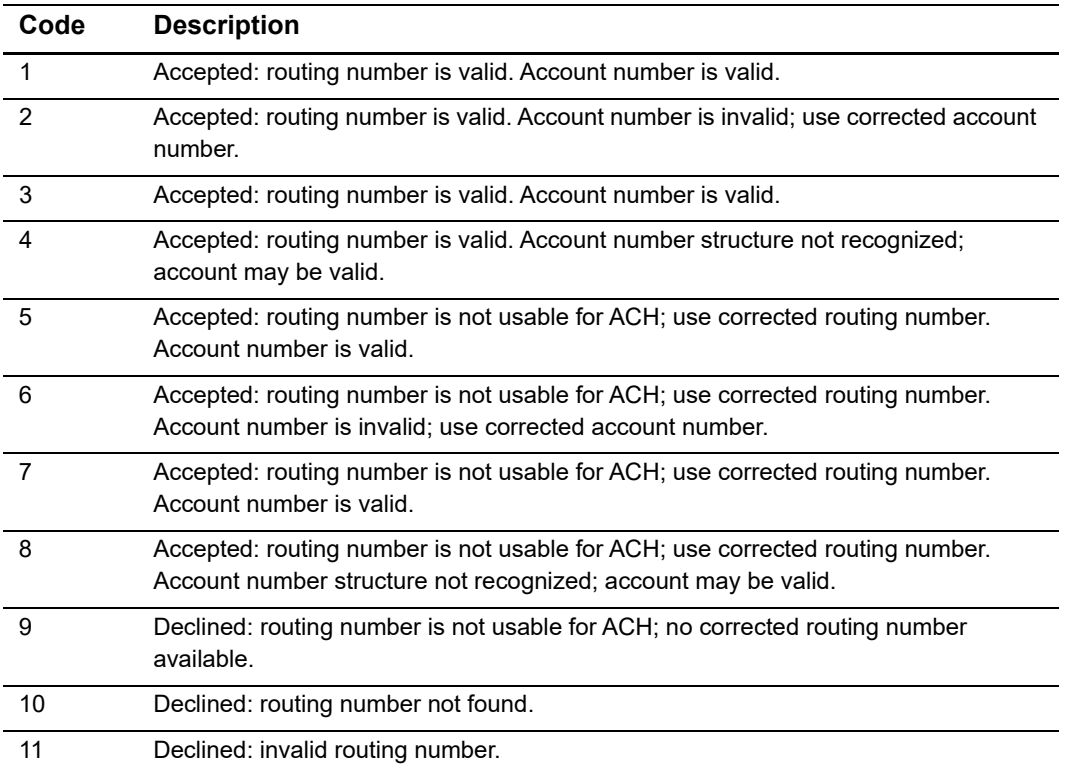

# SEC Codes

The **check** secCode field specifies the authorization method for the transaction. Possible values:

- **ARC: account receivable conversion—supports the conversion of checks received via** U.S. mail into a merchant's unattended lock box. This value is used only by Paymentech. ARC is not supported in Canada. Contact your Paymentech representative to ensure that your address city field has been set up.
- CCD: corporate cash disbursement—a charge or credit against a business checking account. You can use one-time or recurring CCD transactions to transfer funds to or from a corporate entity. A standing authorization is required for recurring transactions. For CyberSource ACH Service, CCD is the default for **ecCreditService** if no value is set for **check\_secCode.**
- POP: point of purchase conversion—supports single entry debits used at the point of purchase. This value is used only by Paymentech. POP is not supported in Canada. Contact your Paymentech representative to ensure that your address city field has been set up. If you submit **check\_secCode** with a value of POP, we strongly recommend that you also submit **check\_terminalCity** and **checkTerminal\_State**. If you submit **check\_terminalCity** and **checkTerminal\_State** in a transaction and you wish to perform a follow-on transaction, you must resubmit them with the follow-on transaction. For more information, see ["Request Fields," page 46](#page-45-0).
- PPD: prearranged payment and deposit entry—a charge or credit against a personal checking or savings account. You can originate a PPD entry only when the payment and deposit terms between you and the customer are prearranged. A written authorization from the customer is required for one-time transactions, and a written standing authorization is required for recurring transactions. For CyberSource ACH Service, PPD is the default for **ecDebitService** if no value is set for **check\_secCode.**
- <span id="page-85-0"></span>Electronic Conduction Constant in the system of the system of the check Service Check Service User Constant Check Service User Constant Check Service User Constant Check Services User Constant Check Service User Constant C TEL: telephone-initiated entry—a one-time charge against a personal checking or savings account. You can originate a TEL entry only when there is a business relationship between you and the customer or when the customer initiates a telephone call to you. For a TEL entry, you must obtain a payment authorization from the customer over the telephone. Only the CyberSource ACH processor supports recurring telephone-initiated debits and credits. For CyberSource ACH Service, if the E-commerce Indicator for the Virtual Terminal is MOTO, the value of **check\_secCode** will default to TEL.

 WEB: internet-initiated entry—a charge against a personal checking or savings account. You can originate a one-time or recurring WEB entry when the customer initiates the transaction over the Internet. For a WEB entry, you must obtain payment authorization from the customer over the Internet. For CyberSource ACH Service, if the e-commerce indicator for the Virtual Terminal is not set to MOTO, then the value of **check\_secCode** will default to WEB.

## Index

#### **[A](#page-87-0) [B](#page-87-1) [C](#page-87-2) [D](#page-87-3) [E](#page-88-0) [F](#page-88-1) [G](#page-88-2) [H I J K L](#page-88-3) [M](#page-88-4) [N](#page-88-5) [O](#page-88-6) [P](#page-88-7) [Q R](#page-88-8) [S](#page-89-0) [T](#page-89-1) [U V W](#page-89-2) X Y Z**

#### <span id="page-87-0"></span>**A**

account information **[18](#page-17-0)** account numbers on checks **[18](#page-17-1)** ACH verification for credits **[28](#page-27-1)** for debits **[24](#page-23-1)** authentication **[31](#page-30-1)**

#### <span id="page-87-1"></span>**B**

banking requirements **[10](#page-9-0)**

#### <span id="page-87-2"></span>**C**

Chase Paymentech Solutions banking requirements **[10](#page-9-0)** corporate checks **[33](#page-32-0)** credits **[26](#page-25-0)** debits **[18](#page-17-2)** deferred payments **[33](#page-32-1)** merchant descriptors **[35](#page-34-0)** merchant-provided data **[18](#page-17-3)** partial payments **[33](#page-32-1)** payment tokenization **[37](#page-36-0)** recurring billing **[38](#page-37-0)** settlement delivery methods **[39](#page-38-0)** testing **[41](#page-40-0)** validation **[23](#page-22-0)** verification **[25](#page-24-0)** voids **[32](#page-31-0)** check point summary codes **[73](#page-72-0)** check reference numbers **[16](#page-15-0)** corporate checks **[33](#page-32-0)**

credits follow-on **[26](#page-25-1)** multiple partial **[36](#page-35-0)** stand-alone **[26](#page-25-1)** customer profiles **[37](#page-36-0)** CyberSource ACH Service banking requirements **[10](#page-9-0)** corporate checks **[33](#page-32-0)** merchant-provided data **[18](#page-17-4)** NOCs for credits **[29](#page-28-0)** for debits **[20](#page-19-0)** NSF service **[36](#page-35-1)** payment tokenization **[37](#page-36-0)** recurring billing **[38](#page-37-0)** testing **[42](#page-41-0)** verification for credits **[28](#page-27-1)** for debits **[24](#page-23-1)** CyberSource Direct ACH validation **[24](#page-23-0)**

#### <span id="page-87-3"></span>**D**

data types **[44](#page-43-0)** debits **[18](#page-17-2)** deferred payments **[33](#page-32-1)** delivery methods **[39](#page-38-0)** descriptors **[35](#page-34-0)**

#### **ABCDE[F](#page-88-1)[G](#page-88-2)[H](#page-88-3)IJKL[M](#page-88-4)[N](#page-88-5)OPQRSTUVWXYZ**

#### <span id="page-88-0"></span>**E**

ecDebitService **[18](#page-17-2)** examples **[65](#page-64-0)**

#### <span id="page-88-1"></span>**F**

follow-on credits **[26](#page-25-1)** fraud screening **[23](#page-22-1)** fraud shield indicator codes **[83](#page-82-0)**

#### <span id="page-88-2"></span>**G**

guaranteed checks **[25](#page-24-1)**

#### <span id="page-88-3"></span>**L**

live transactions **[43](#page-42-0)**

#### <span id="page-88-4"></span>**M**

merchant descriptors **[35](#page-34-0)** merchant-provided data **[18](#page-17-3)** multiple partial credits **[36](#page-35-0)**

#### <span id="page-88-5"></span>**N**

NOC codes **[71](#page-70-0)** NOCs for credits **[29](#page-28-0)** for debits **[20](#page-19-0)** [non-sufficient funds.](#page-35-1) *See* NSF service NSF service **[36](#page-35-1)**

#### <span id="page-88-6"></span>**O**

order tracking **[16](#page-15-0)**

#### <span id="page-88-7"></span>**P**

partial credits **[36](#page-35-0)** partial payments **[33](#page-32-1)** Payment Events Report **[15](#page-14-0)** payment tokenization **[37](#page-36-0)** processor transaction identifiers **[16](#page-15-0)** product codes **[68](#page-67-0)** profiles **[37](#page-36-0)**

#### <span id="page-88-8"></span>**R**

RBS WorldPay Atlanta authentication **[31](#page-30-1)** banking requirements **[10](#page-9-1)** corporate checks **[33](#page-32-0)** merchant-provided data **[18](#page-17-5)** multiple partial credits **[36](#page-35-0)** NOCs for credits **[29](#page-28-1)** for debits **[20](#page-19-1)** payment tokenization **[37](#page-36-0)** recurring billing **[38](#page-37-0)** verification for credits **[28](#page-27-2)** for debits **[24](#page-23-1)** voids **[32](#page-31-0)** reason codes **[69](#page-68-0)** reconciliation IDs **[16](#page-15-1)** recurring billing **[38](#page-37-0)** request IDs **[16](#page-15-0)** routing numbers on checks **[18](#page-17-3)**

#### **ABCDE[F](#page-88-1)[G](#page-88-2)[H](#page-88-3)IJKL[M](#page-88-4)[N](#page-88-5)OPQRSTUVWXYZ**

#### <span id="page-89-0"></span>**S**

samples **[65](#page-64-0)** SEC codes **[50,](#page-49-0) [86](#page-85-0)** secure data **[37](#page-36-0)** secure storage **[37](#page-36-0)** settlement delivery methods **[39](#page-38-0)** soft descriptors **[35](#page-34-0)** special characters **[44](#page-43-1)** stand-alone credits **[26](#page-25-1)** subscriptions **[38](#page-37-0)**

<span id="page-89-2"></span>**V**

validation **[23](#page-22-1)** verification **[23](#page-22-1)** voids **[32](#page-31-0)** voidService **[32](#page-31-0)**

#### <span id="page-89-1"></span>**T**

**TeleCheck** banking requirements **[10](#page-9-0)** corporate checks **[33](#page-32-0)** credits **[26](#page-25-0)** debits **[18](#page-17-2)** deferred payments **[33](#page-32-1)** guaranteed checks **[25](#page-24-1)** merchant-provided data **[18](#page-17-3)** multiple partial credits **[36](#page-35-0)** partial payments **[33](#page-32-1)** payment tokenization **[37](#page-36-0)** recurring billing **[38](#page-37-0)** validation **[23](#page-22-0)** voids **[32](#page-31-0)** testing **[40](#page-39-0)**